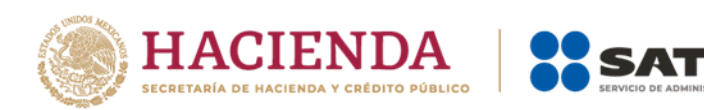

# **Guía de llenado del comprobante al que se le incorpore el complemento para comercio exterior** Aplicable para la versión

4.0 del CFDI y el complemento para comercio exterior versión 2.0

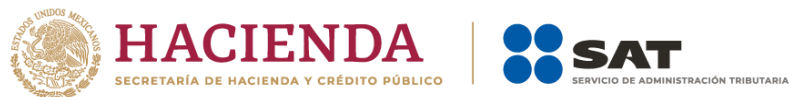

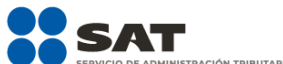

#### **Contenido**

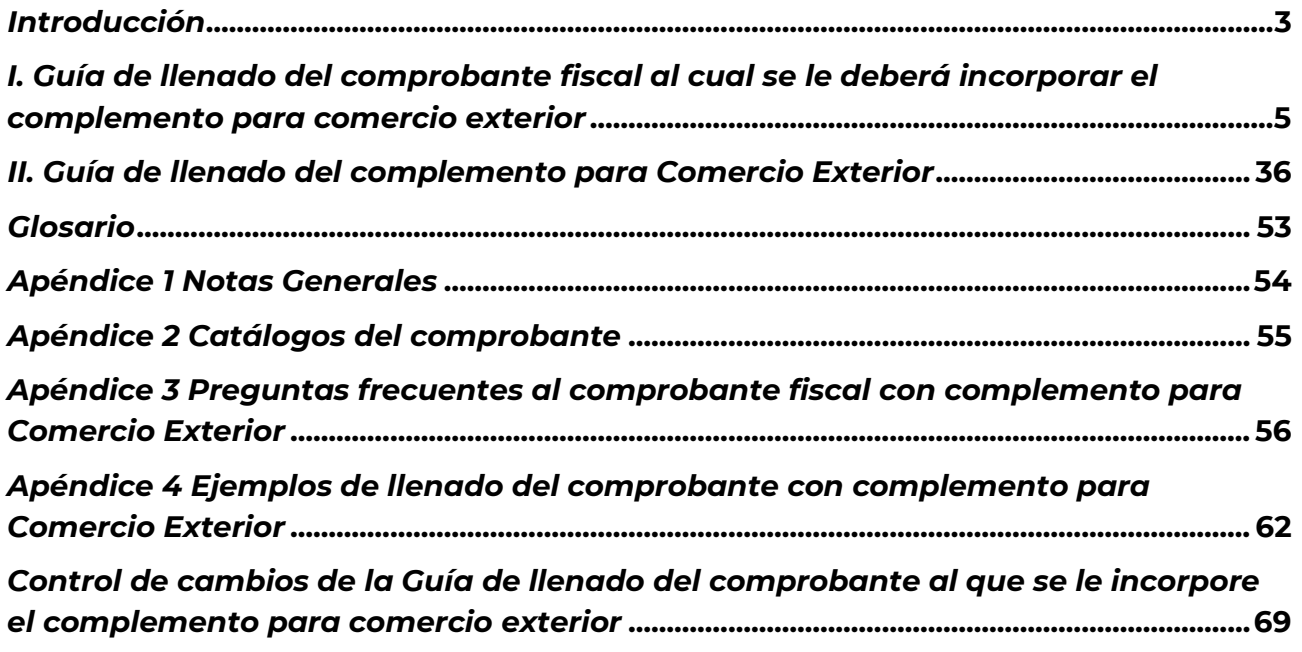

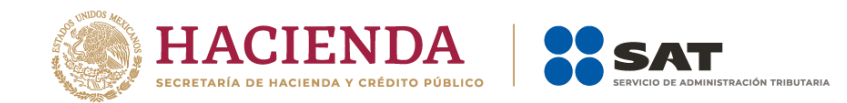

#### *Introducción*

<span id="page-2-0"></span>Los comprobantes fiscales digitales por Internet deben emitirse por los actos o actividades que realicen, por los ingresos que perciban o por las retenciones de contribuciones que efectúen los contribuyentes ya sean personas físicas o personas morales.

El artículo 29-A del Código Fiscal de la Federación (CFF) establece los requisitos que deben contener los Comprobantes Fiscales Digitales por Internet (CFDI), en relación con lo establecido en el artículo 29 segundo párrafo, fracción VI del citado Código, dichos comprobantes deben cumplir con las especificaciones que en materia de informática determine el Servicio de Administración Tributaria (SAT), mediante reglas de carácter general; el expedir un CFDI en operaciones de comercio exterior, es una obligación de los contribuyentes, sean personas físicas o personas morales.

Asimismo, conforme a lo establecido en los artículos 36 y 36-A, fracción II, inciso a) de la Ley Aduanera, en relación con la regla 3.1.38., de las Reglas Generales de Comercio Exterior vigentes, así como la regla 2.7.1.19. de la Resolución Miscelánea Fiscal (RMF) vigente, quienes realicen la exportación definitiva de mercancías con la clave de pedimento "A1", del Apéndice 2, del Anexo 22 de las Reglas Generales de Comercio Exterior y las mismas sean objeto de enajenación en términos del artículo 14 del CFF, deberán emitir el CFDI respectivo incorporando el "complemento para Comercio Exterior", mismo que permitirá vincular e identificar con certeza, al exportador e importador de las mercancías en el extranjero.

En el caso de exportaciones definitivas con la clave de pedimento "A1", en las cuales la mercancía se enajena, pero dicha enajenación se realiza a título gratuito, el contribuyente podrá optar por utilizar cualquiera de los siguientes mecanismos, siempre con la versión 2.0 del complemento para comercio exterior:

- a) Emitir el comprobante como tipo "I" (Ingreso), en el que se incluya la descripción y el valor mercantil de las mercancías, estableciendo a continuación un descuento por el mismo monto de éstas, de forma que el CFDI resulte con valor "0", e incorporarle el complemento, sin incluir el nodo Propietario y el campo MotivoTraslado.
- b) Emitir el comprobante como tipo "T" (Traslado), incorporándole el complemento e incluyendo el nodo Propietario y el campo MotivoTraslado.

#### **Nota**:

• No obstante que en el caso de exportaciones de mercancías definitivas con clave de pedimento "A1", cuando no existe enajenación de éstas en términos del artículo 14 del CFF, no es obligatorio usar el complemento para comercio exterior, los contribuyentes que voluntariamente quieran hacerlo podrán expedir el CFDI, conforme al inciso b) descrito en esta sección y en estos casos,

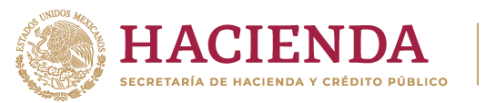

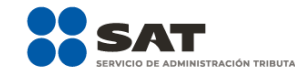

no obstante se deberá seguir cumpliendo con la transmisión del acuse de valor y declarar en el pedimento correspondiente, el número de folio fiscal del CFDI, así como el acuse de valor a que se refiere la regla 1.9.16., de las RGCE vigentes.

En la presente guía se describe cómo realizar el llenado de los datos que se deben registrar en el comprobante fiscal cuando éste se emita por operaciones de comercio exterior, así como los datos que se deben registrar en el complemento para comercio exterior, mismo que se debe incorporar al comprobante fiscal de referencia. En caso de duda o situación particular que no se encuentre resuelta en esta guía, el contribuyente debe remitirse a los siguientes documentos, mismos que se encuentran publicados en el apartado "Contenidos Relacionados" del Portal del SAT:

- Documentación técnica. <https://www.sat.gob.mx/consultas/61165/comprobante-de-comercio-exterior>
- Preguntas y respuestas del complemento para Comercio Exterior. <https://www.sat.gob.mx/consultas/61165/comprobante-de-comercio-exterior>

La presente guía de llenado es un documento cuyo objeto es explicar a los contribuyentes la forma correcta de llenar y expedir un CFDI, observando las definiciones del estándar tecnológico del Anexo 20 y las disposiciones jurídicas vigentes aplicables, para ello hace uso de ejemplos que faciliten las explicaciones, por tanto, es importante aclarar que los datos usados para los ejemplos son ficticios y únicamente sirven para efectos didácticos a fin de explicar de manera fácil cómo se llena un CFDI.

Por lo anteriormente señalado, el lector debe tener claro que las explicaciones realizadas en esta Guía de llenado, no sustituyen a las disposiciones fiscales legales o reglamentarias vigentes, por lo que en temas distintos a la forma correcta de llenar y expedir un CFDI, como pueden ser los relativos a la determinación de las contribuciones, los sujetos, el objeto, las tasas, las tarifas, las mecánicas de cálculo, los requisitos de las deducciones, etc., los contribuyentes deberán observar las disposiciones fiscales vigentes aplicables.

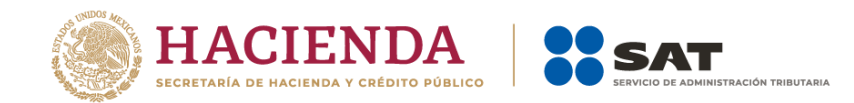

# <span id="page-4-0"></span>*I. Guía de llenado del comprobante fiscal al cual se le deberá incorporar el complemento para comercio exterior*

El Anexo 20 de la RMF es el estándar técnico que especifica la estructura, forma y sintaxis que deben contener los CFDI que expidan los contribuyentes (personas físicas y morales), lo cual permite que la información se organice mediante etiquetas de manera estructurada en el comprobante.

Cuando se emita un comprobante fiscal por operaciones de comercio exterior de exportación definitiva de mercancías con clave de pedimento "A1", se deberá incorporar el "Complemento para comercio exterior", por lo que las especificaciones de los campos a registrar para la elaboración de este complemento expresados en lenguaje no informático, se incluyen en la presente guía en la sección II.

En la presente guía se hace referencia a la descripción de la información que debe contener el citado Anexo 20 vigente. Cuando en las siguientes descripciones se establezca el uso de un valor, éste se señala entre comillas, pero en el CFDI debe registrarse sin ellas, respetando mayúsculas, minúsculas, números, espacios y signos de puntuación.

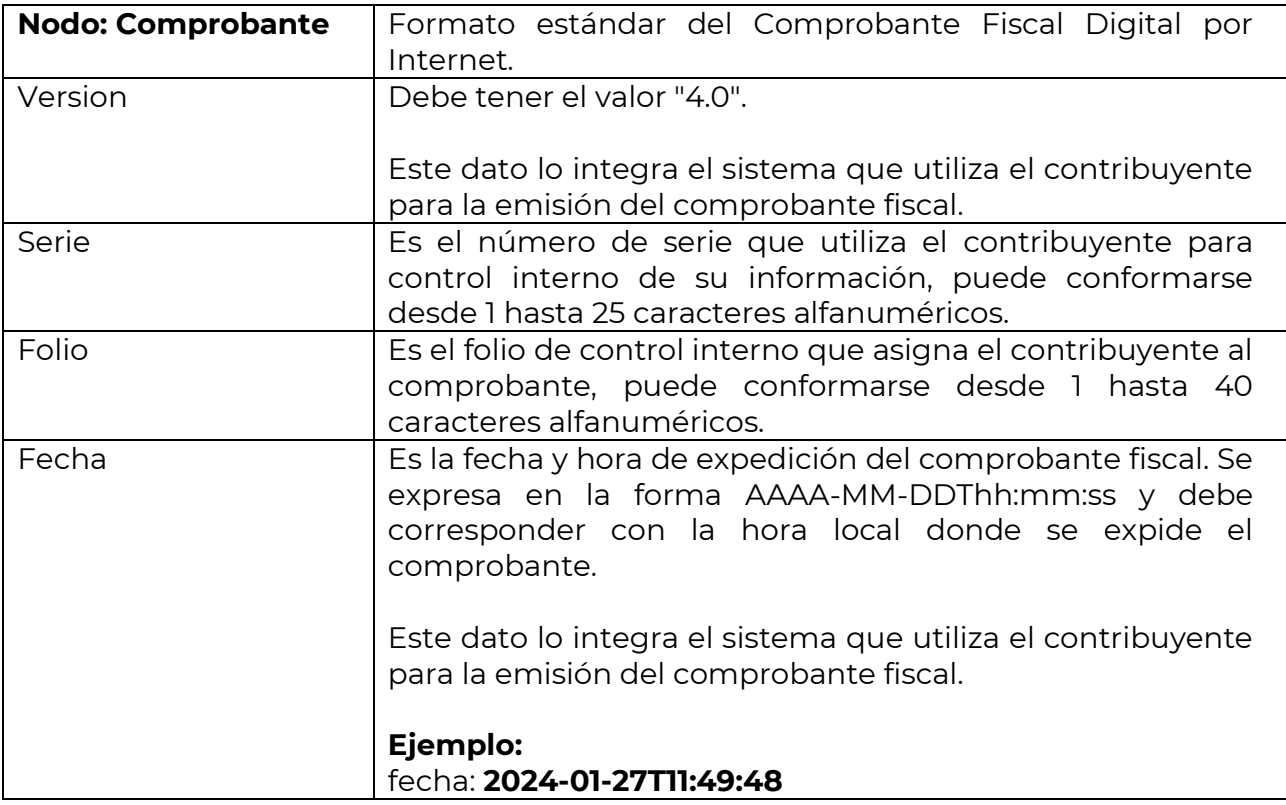

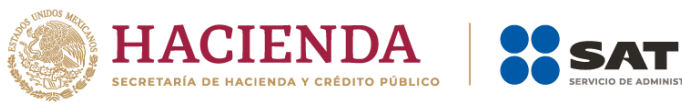

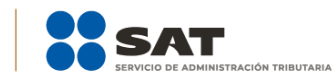

| Sello     | Es el sello digital del comprobante fiscal generado con el<br>certificado de sello digital del contribuyente emisor del<br>comprobante; éste funge como la firma del emisor del<br>comprobante y lo integra el sistema que utiliza el<br>contribuyente para la emisión del comprobante.                                                                                                    |
|-----------|----------------------------------------------------------------------------------------------------|
| FormaPago | Se debe registrar la clave de la forma de pago de los bienes<br>la prestación de los servicios <sup>1</sup> contenidos en el<br>$\circ$<br>comprobante. En caso de que el comprobante sea tipo "T"<br>(Traslado) este campo no se registra.                                                                                                    |
|           | En el caso de que se haya recibido el pago de la<br>contraprestación al momento de la emisión del<br>comprobante fiscal, los contribuyentes deben<br>consignar en éste, la clave vigente correspondiente<br>a la forma en que se recibió el pago de conformidad<br>con el catálogo c_FormaPago publicado en el Portal<br>del SAT.                                                                                                    |
|           | En este supuesto no se debe emitir adicionalmente<br>un CFDI al que se le incorpore el "Complemento para<br>recepción de pagos", porque el comprobante ya está<br>pagado.                                                                                                    |
|           | En el caso de aplicar más de una forma de pago en<br>una transacción, los contribuyentes deben incluir en<br>campo, la clave vigente del catálogo<br>este<br>c_FormaPago de la forma de pago que corresponda<br>a aquella con la que se liquida la mayor cantidad del<br>pago. En caso de que se reciban distintas formas de<br>pago con el mismo importe el contribuyente debe<br>registrar a su consideración, una de las formas de<br>pago con las que se recibió el pago de la<br>contraprestación. |
|           | En el caso de que no se reciba el pago de la<br>contraprestación al momento de la emisión del<br>comprobante fiscal (pago en parcialidades o diferido),<br>los contribuyentes deben seleccionar la clave "99"<br>(Por definir) del catálogo c_FormaPago publicado en<br>el Portal del SAT.                                                                                                    |
|           | En este supuesto la clave del método de pago debe<br>ser "PPD" (Pago en parcialidades o diferido) y cuando                                                                                                    |

 $\overline{\phantom{a}}$ <sup>1</sup> Para el caso del comprobante al que se le incorpore el complemento para comercio exterior, solo se pueden considerar los servicios de flete cuando estos formen parte del importe de la enajenación y el servicio.

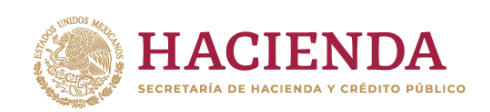

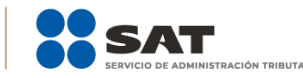

se reciba el pago total o parcial se debe emitir adicionalmente un CFDI al que se le incorpore el "Complemento para recepción de pagos" por cada pago que se reciba.

Las diferentes claves de forma de pago se encuentran incluidas en el catálogo c\_FormaPago.

#### **Ejemplo:**

FormaPago= **02**

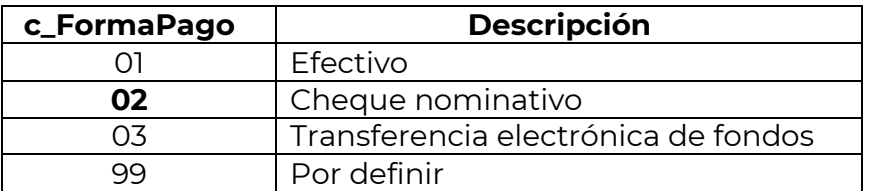

Cuando el tipo de comprobante sea "E" (Egreso), se debe registrar como forma de pago, la misma clave vigente que se registró en el CFDI "I" (Ingreso) que dio origen a este comprobante, derivado ya sea de una devolución, descuento o bonificación, conforme al catálogo de formas de pago del Anexo 20, opcionalmente se podrá registrar la clave vigente de forma de pago con la que se está efectuando el descuento, devolución o bonificación en su caso.

**Ejemplo:** Un contribuyente realiza la compra de un producto por un valor de \$1000.00, y se le emite un CFDI de tipo "I" (Ingreso). La compra se pagó con forma de pago "01" (Efectivo), posteriormente, éste realiza la devolución de dicho producto, por lo que el contribuyente emisor del comprobante debe emitir un CFDI de tipo "E" (Egreso) por dicha devolución, registrando la forma de pago "01" (Efectivo), puesto que ésta es la forma de pago registrada en el CFDI tipo "I" (Ingreso) que se generó en la operación de origen.

# FormaPago= **01**

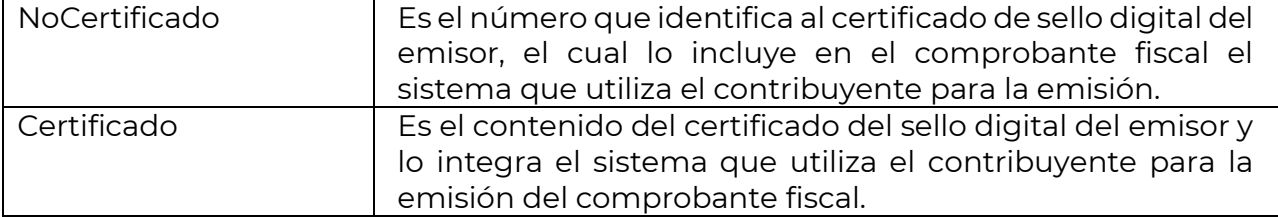

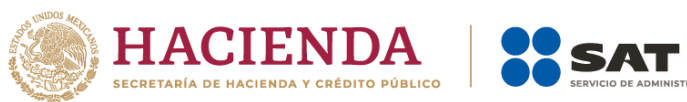

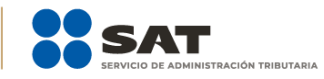

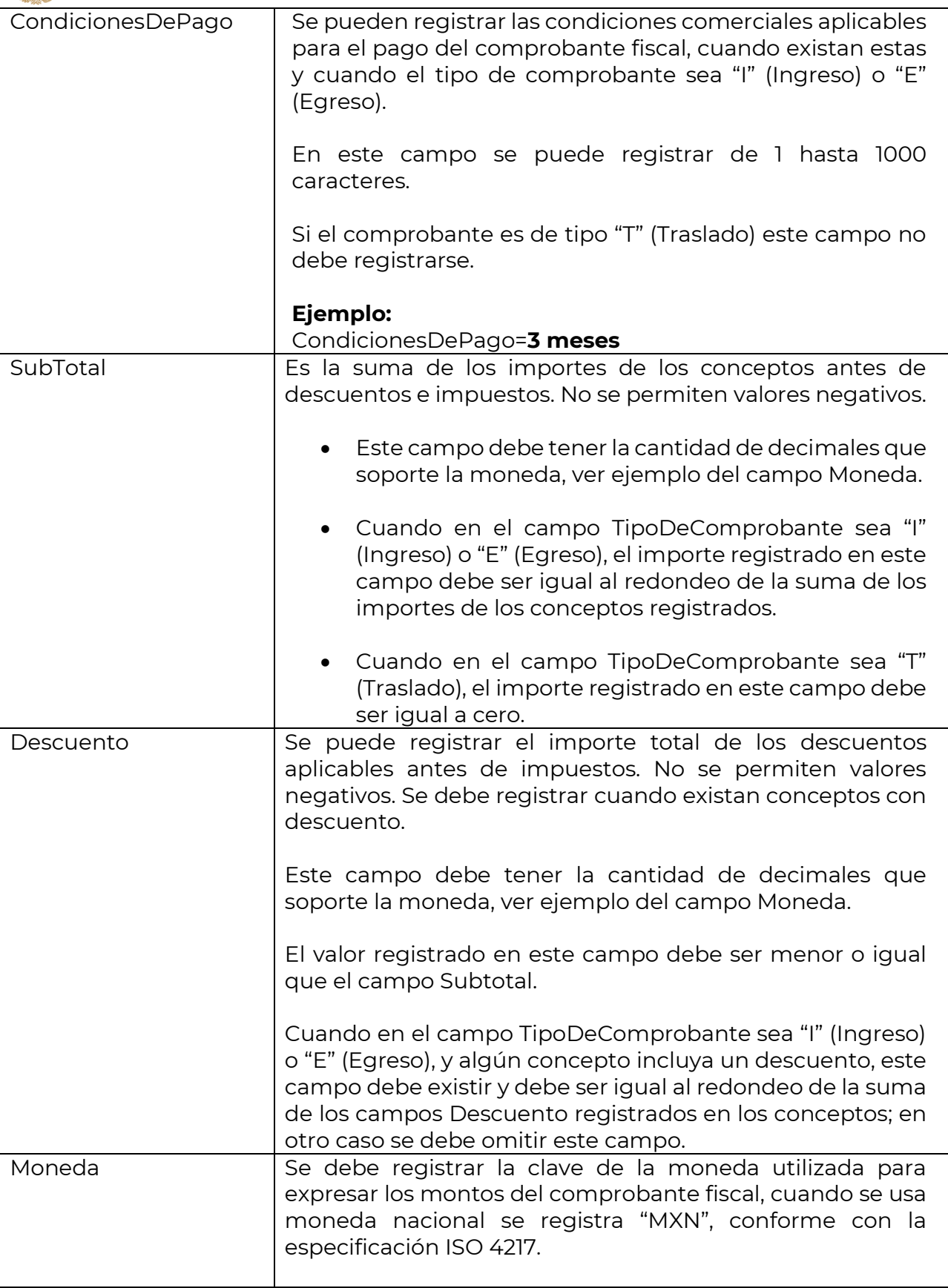

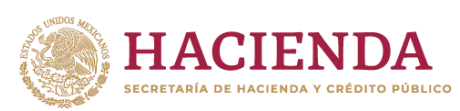

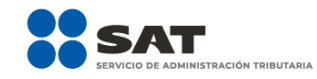

Las distintas claves de moneda se encuentran incluidas en el catálogo c\_Moneda.

# **Ejemplo:**

Moneda= **MXN**

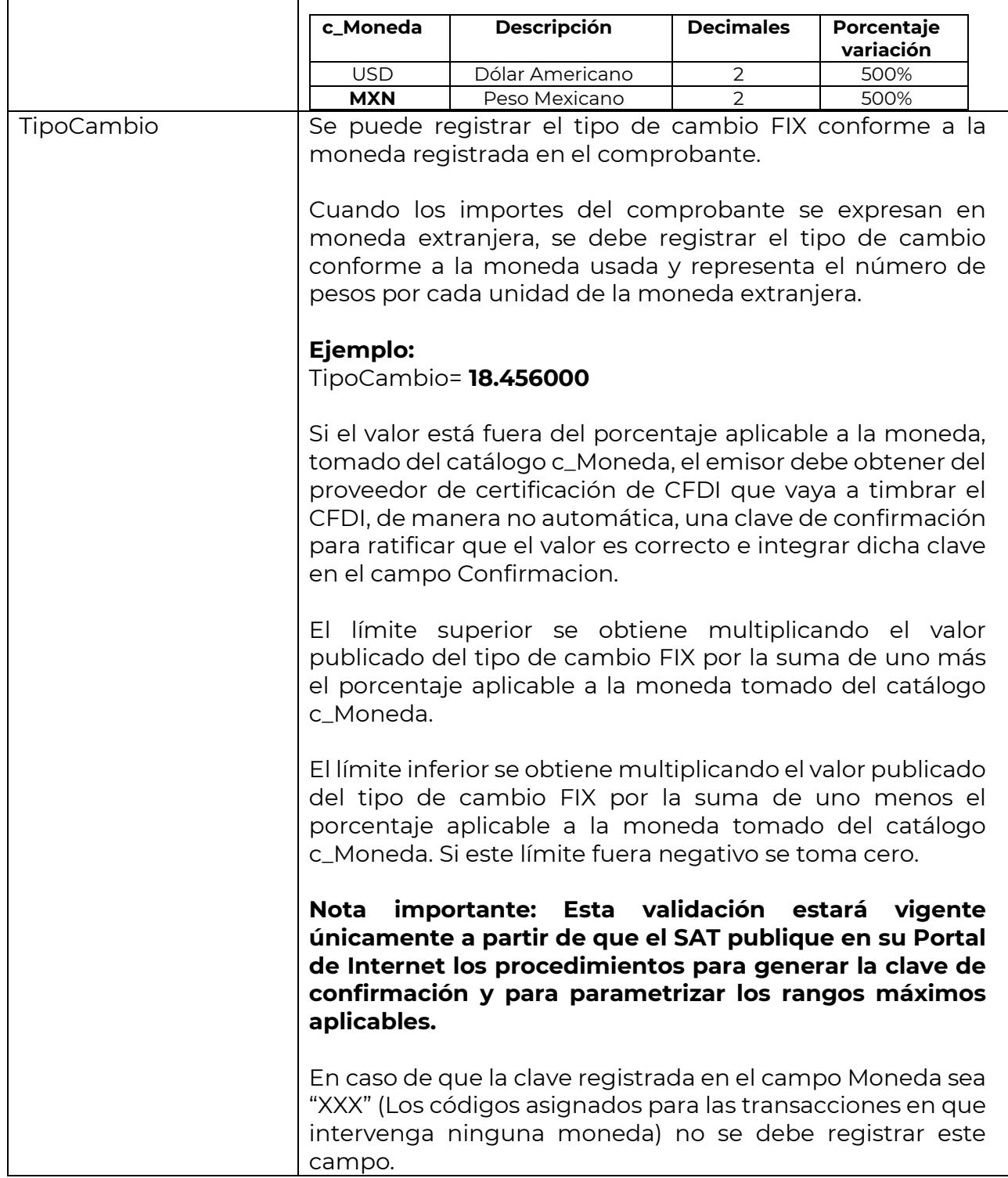

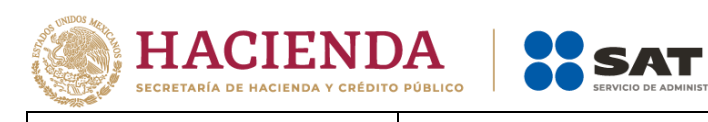

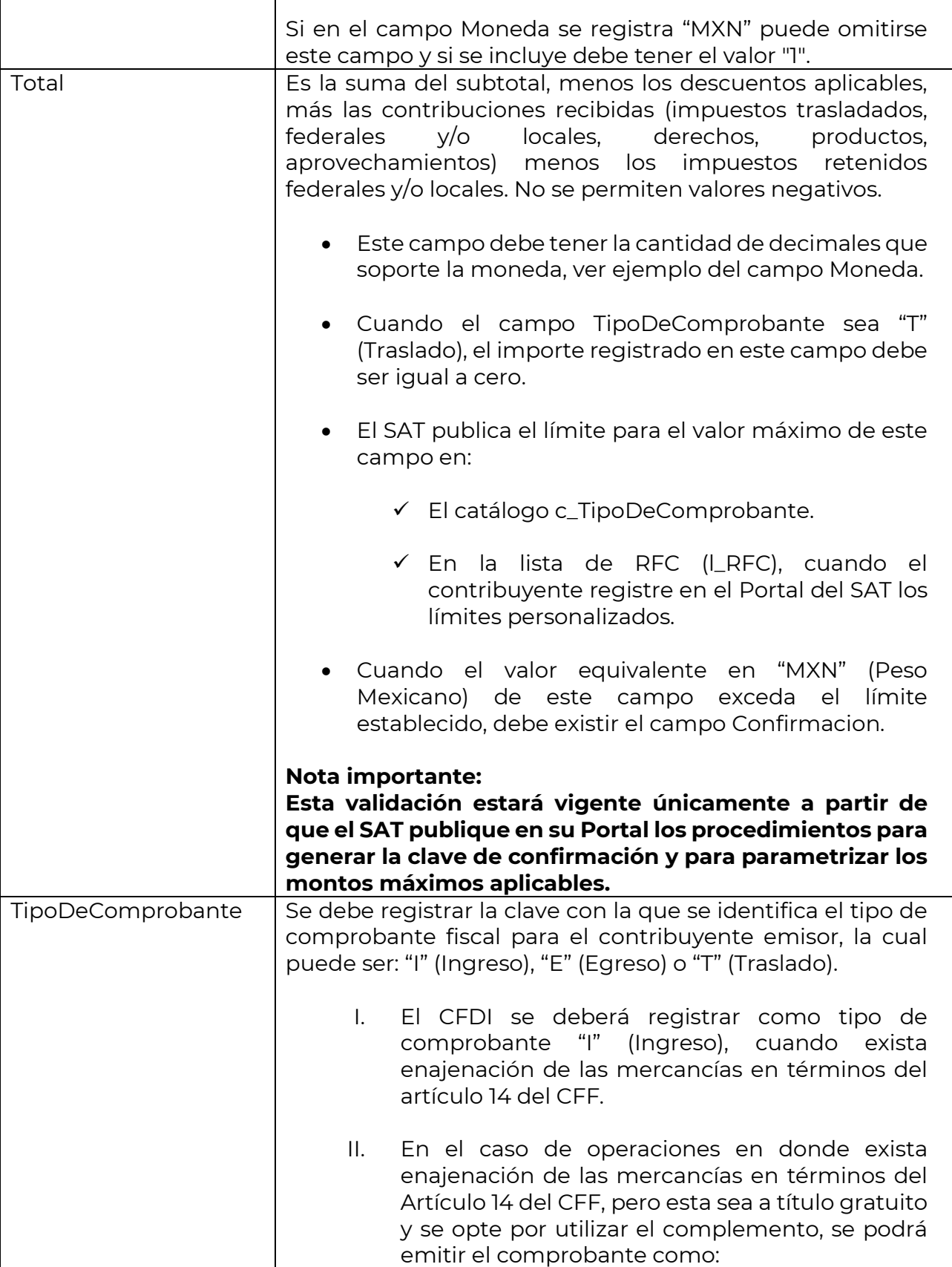

**ISTRACIÓN TRIBUTARIA** 

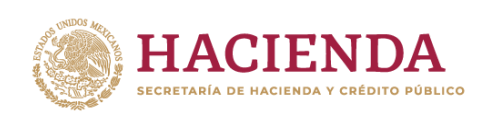

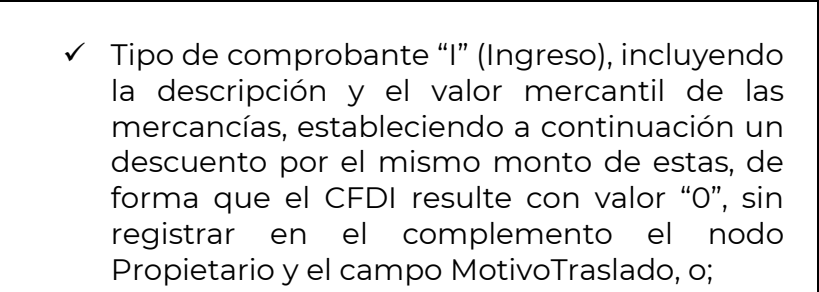

- ✓ Tipo de comprobante "T" (Traslado), registrando en el complemento el nodo Propietario y el campo MotivoTraslado.
- III. Por otra parte, cuando los contribuyentes aun no estando obligados a ello, opten por emitir un CFDI con complemento, en exportaciones definitivas de mercancías con clave de pedimento "A1" cuando éstas no son objeto de enajenación y por ende no hay ingreso, deben clasificar el CFDI como tipo "T" (Traslado) e incluir el nodo Propietario y el campo MotivoTraslado, en estos casos no obstante se deberá seguir cumpliendo con la transmisión del acuse de valor y declarar dentro del pedimento el folio fiscal y el acuse de valor. Si el valor es "T" (Traslado), se debe registrar el campo MotivoTraslado y si el MotivoTraslado tiene la clave "05" se debe registrar el nodo Propietario, en otro caso el campo MotivoTraslado y el nodo Propietario no debe existir.

#### **Ejemplo:**

TipoDeComprobante= **I**

Si el tipo de comprobante registrado es "I" (Ingreso), el MotivoTraslado y el nodo Propietario no deben existir.

Si el tipo de comprobante registrado es "T" (Traslado), se deben considerar los siguientes puntos:

- Se debe registrar el campo MotivoTraslado
	- ✓ Si se registró la clave "05" (Envío de mercancías propiedad de terceros), en el campo MotivoTraslado, se debe registrar por lo menos un nodo Propietario.

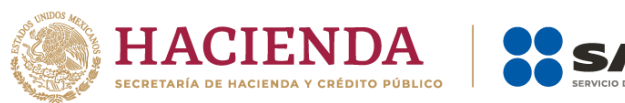

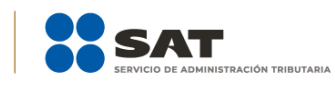

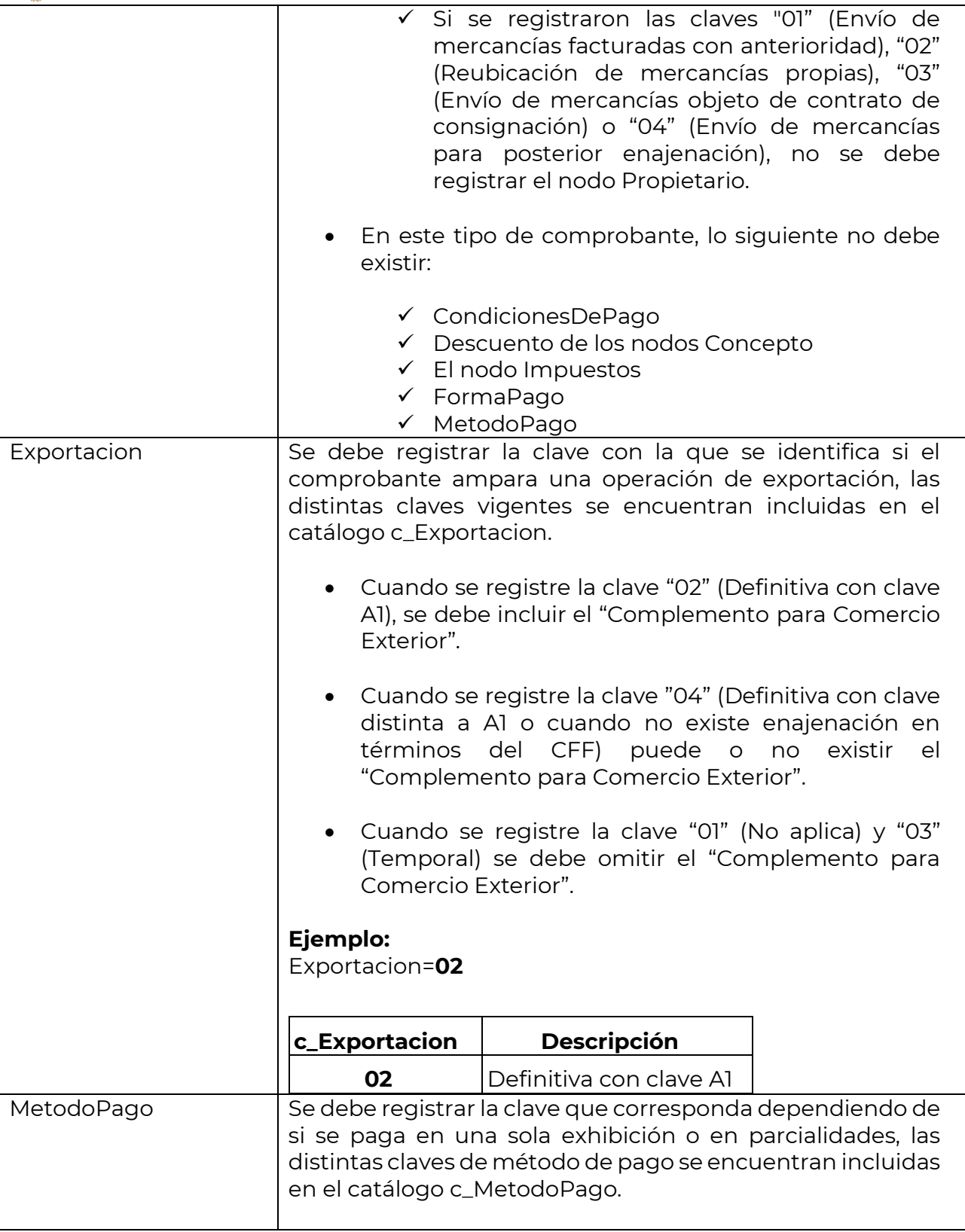

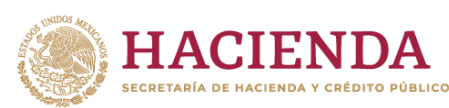

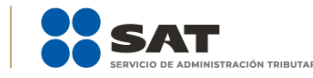

**Ejemplo:** Si un contribuyente realiza el pago en una sola exhibición debe registrar en el campo MetodoPago lo siguiente:

MetodoPago = **PUE**

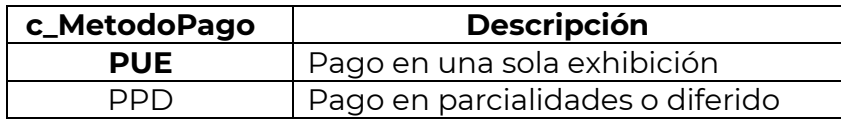

Se debe registrar la clave "PUE" (Pago en una sola exhibición), cuando se realice dicho pago al momento de emitir el comprobante.

**Se debe registrar la clave "PPD" (Pago en parcialidades o diferido), cuando se emita el comprobante de la operación y con posterioridad se vaya a liquidar en un solo pago el saldo total o en varias parcialidades. En caso de que al momento de la operación se realice el pago de la primera parcialidad, se debe emitir el comprobante por el monto total de la operación y un segundo comprobante con el complemento para recepción de pago por la parcialidad. Para mayor detalle del registro de operaciones en parcialidades se sugiere consultar la Guía de llenado del comprobante al que se le incorpora el Complemento para recepción de pagos.**

Si el tipo de comprobante es "T" (Traslado), se debe omitir este campo. LugarExpedicion Se debe registrar el código postal del lugar de expedición del comprobante (domicilio de la matriz o de la sucursal) y, debe corresponder con una clave de código postal vigente incluida en el catálogo c\_CodigoPostal.

Al ingresar el código postal en este campo se cumple con el requisito de señalar el domicilio y lugar de expedición del comprobante a que se refieren las fracciones I y III del Artículo 29-A del CFF, en los términos de la regla 2.7.1.29., fracción I, de la Resolución Miscelánea Fiscal vigente.

En el caso de que se emita un comprobante fiscal en una sucursal, en dicho comprobante se debe registrar el código postal de ésta, independientemente de que los sistemas de facturación de la empresa se encuentren en un domicilio distinto al de la sucursal.

Los distintos códigos postales se encuentran incluidos en el catálogo c\_CodigoPostal.

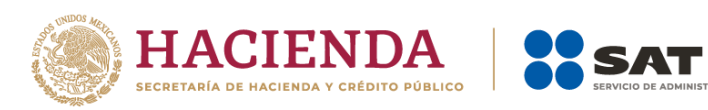

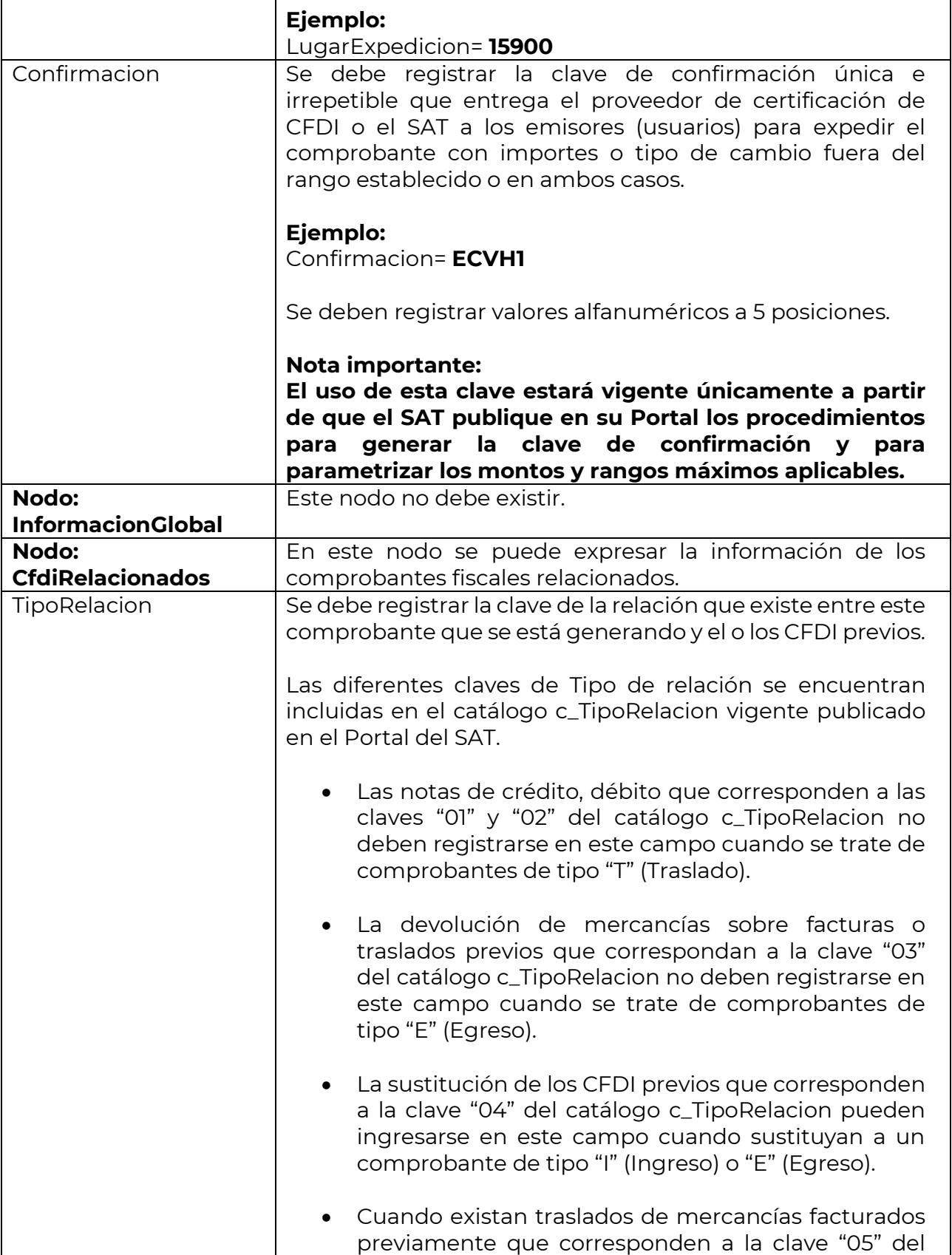

.<br>NISTRACIÓN TRIBUTARIA

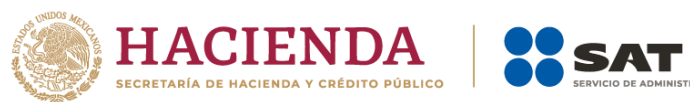

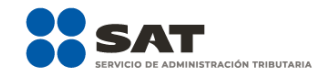

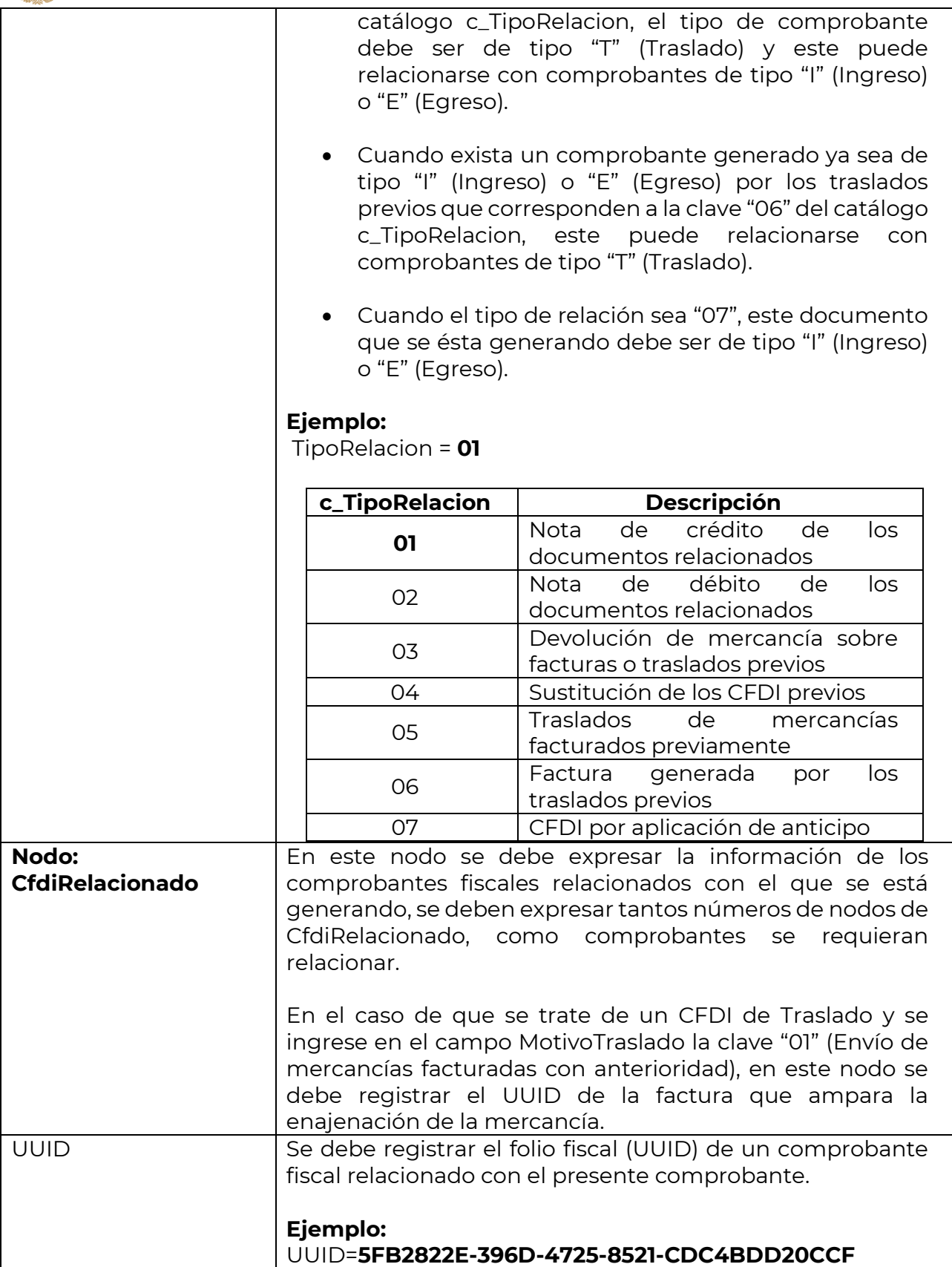

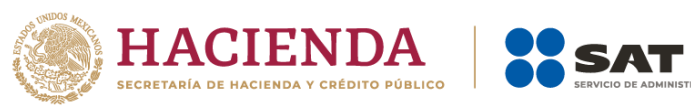

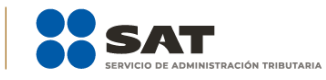

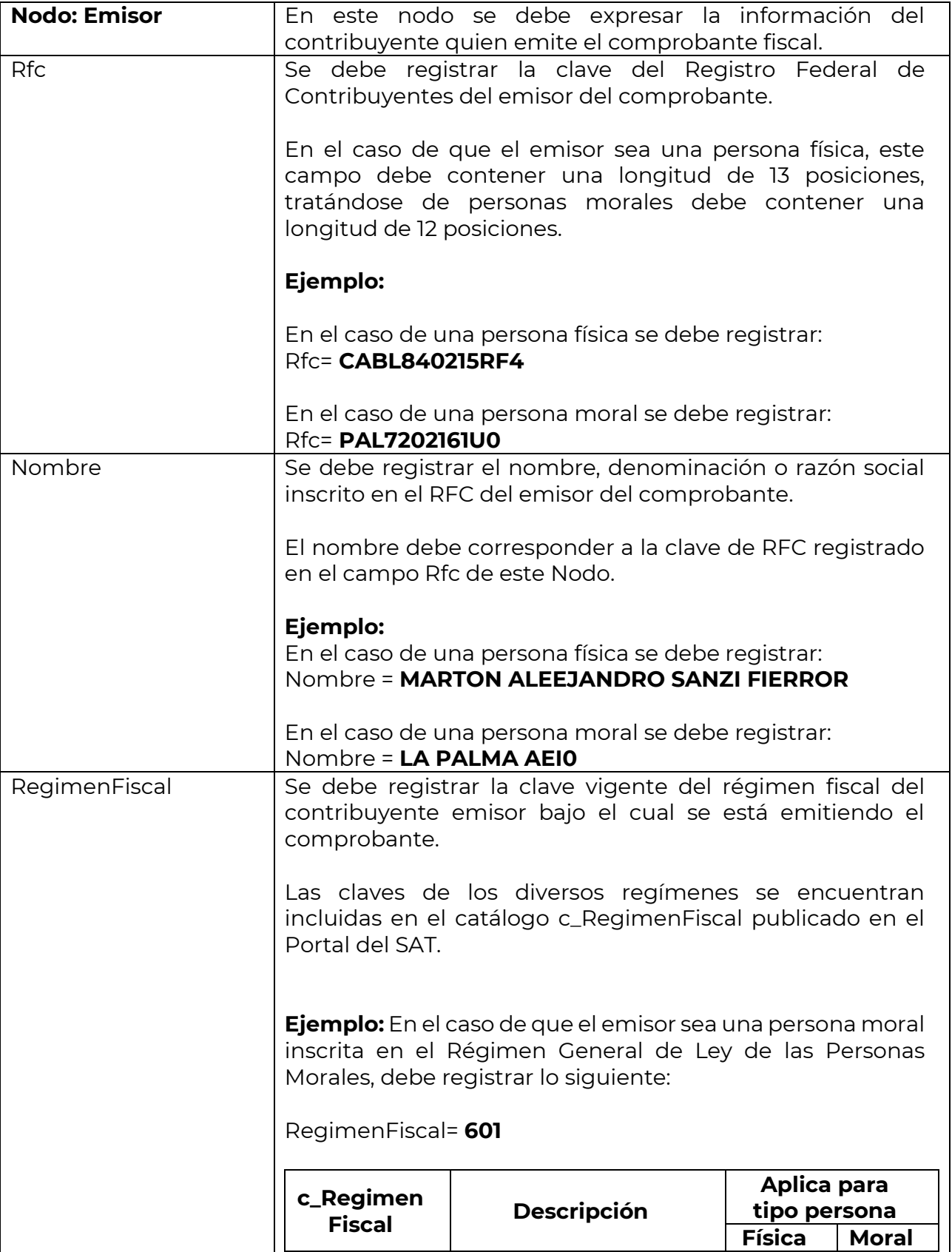

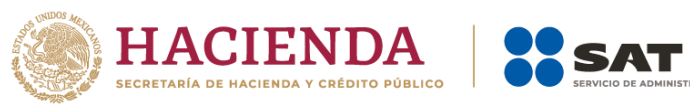

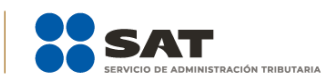

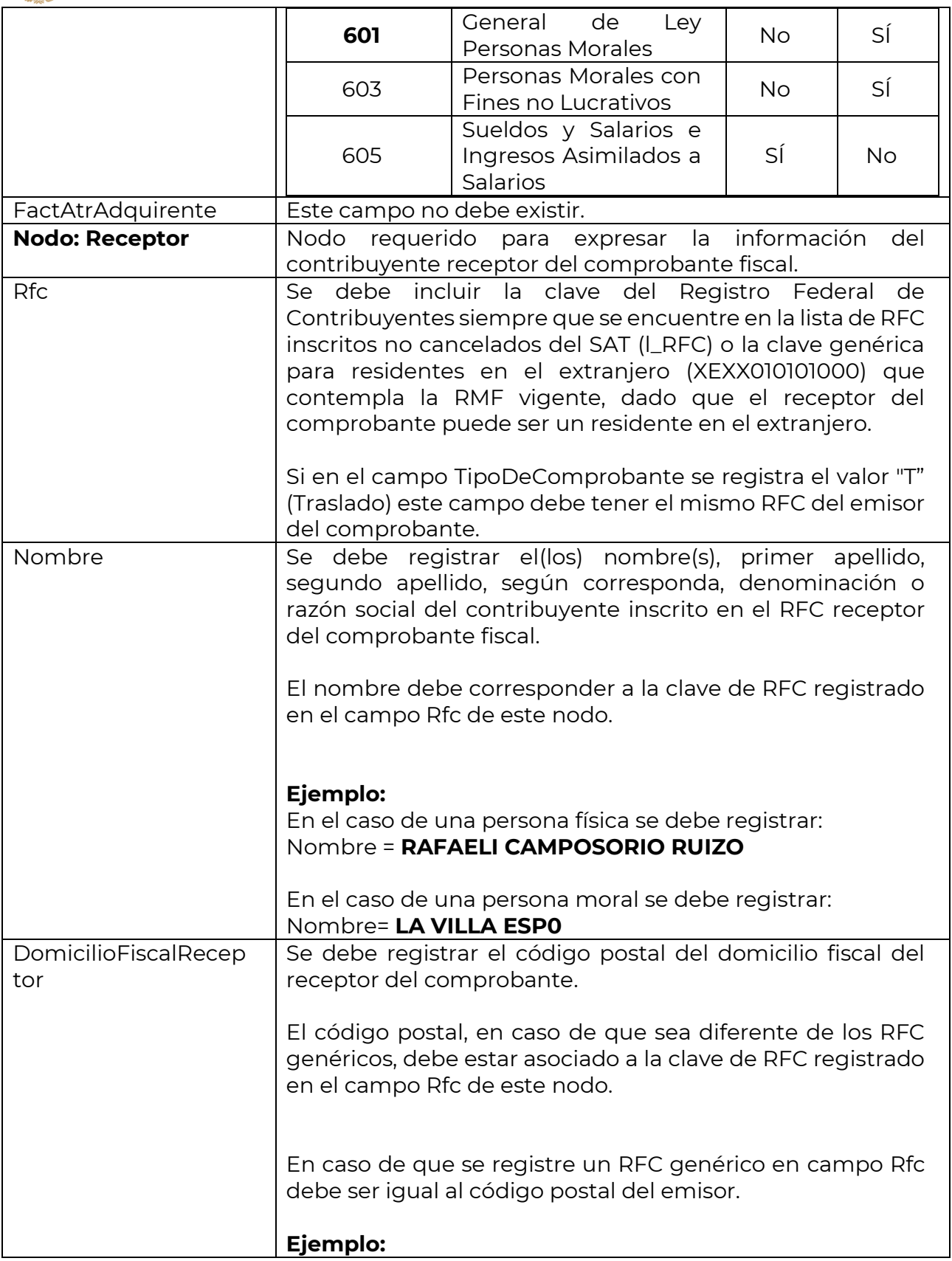

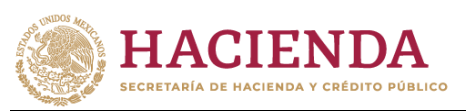

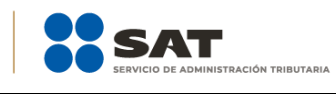

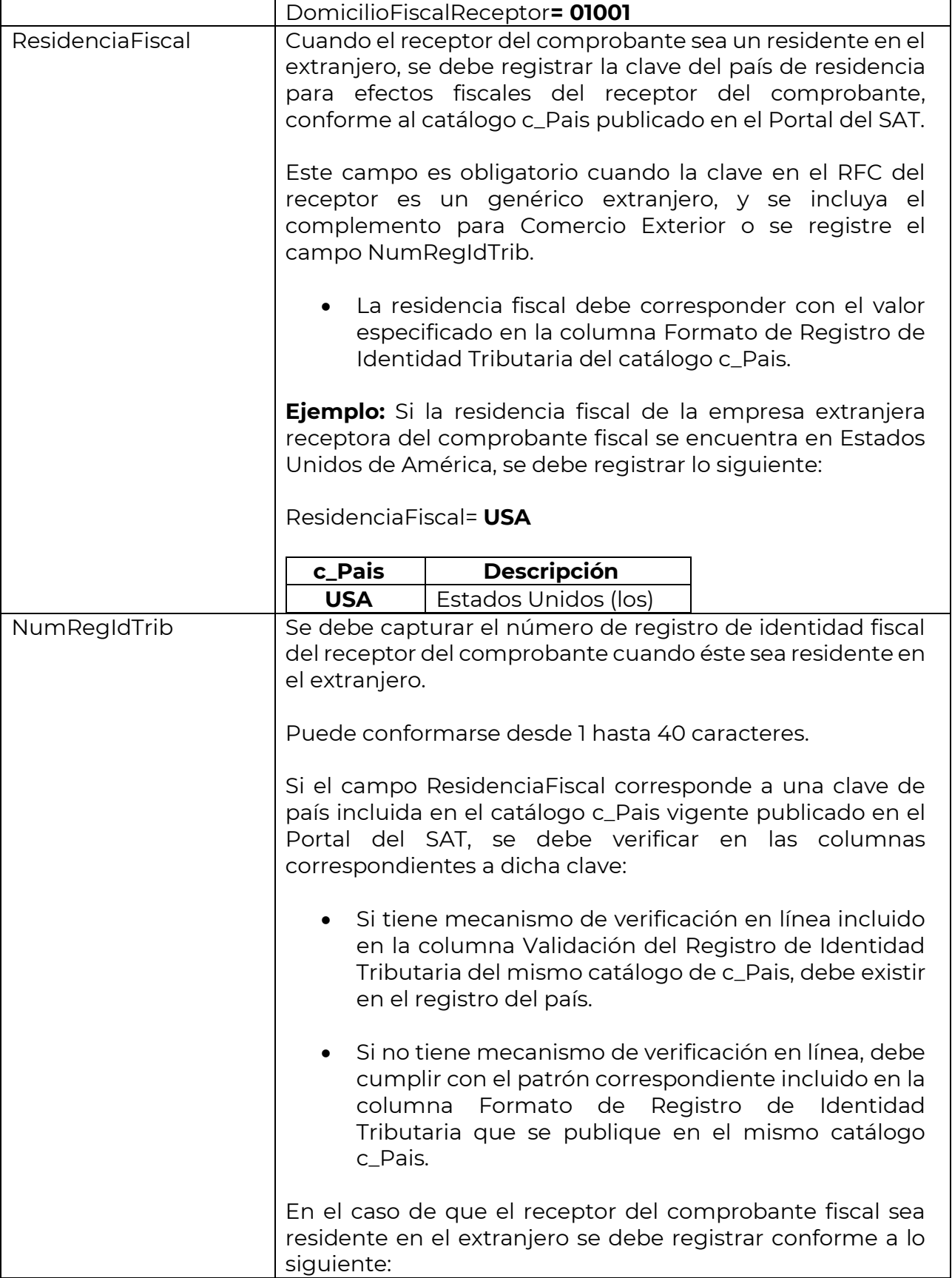

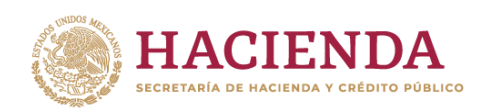

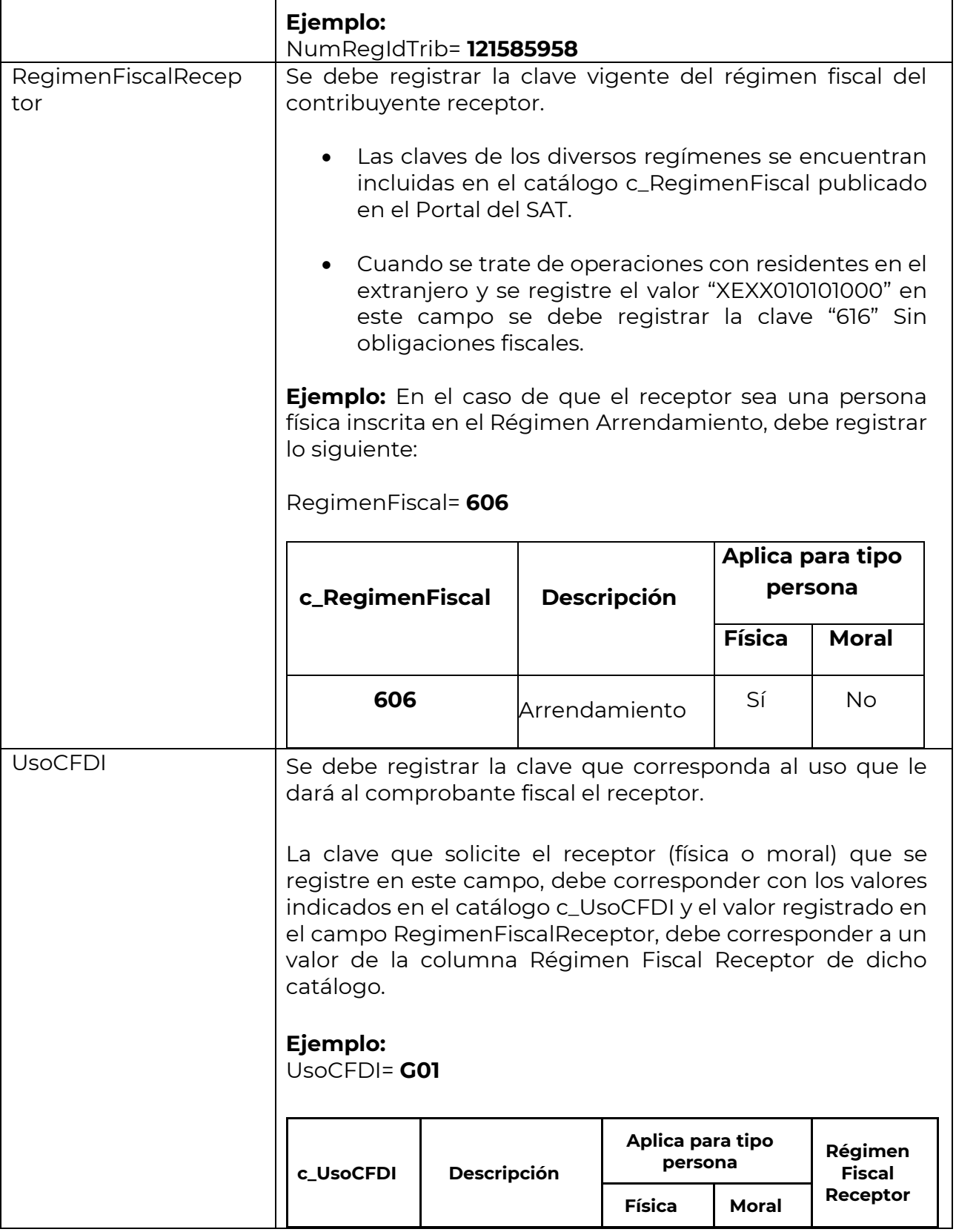

٦

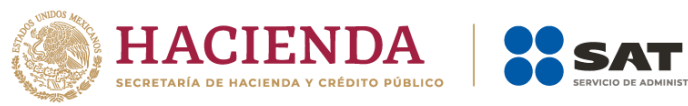

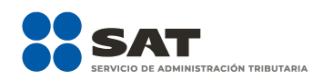

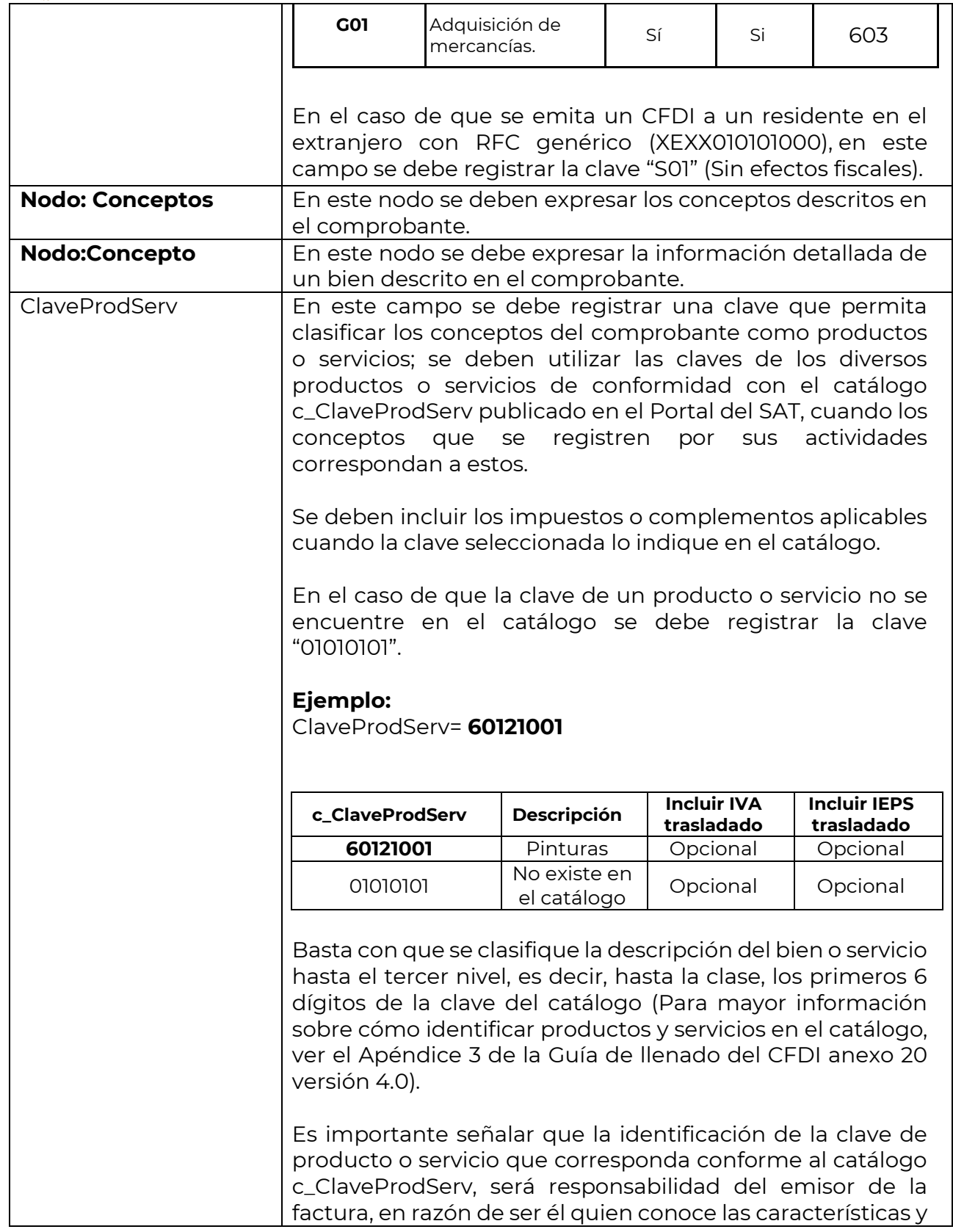

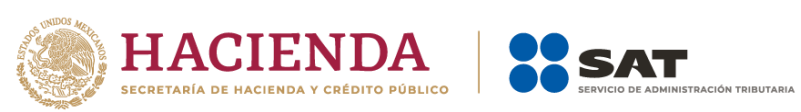

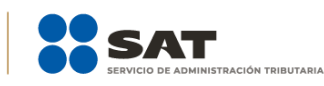

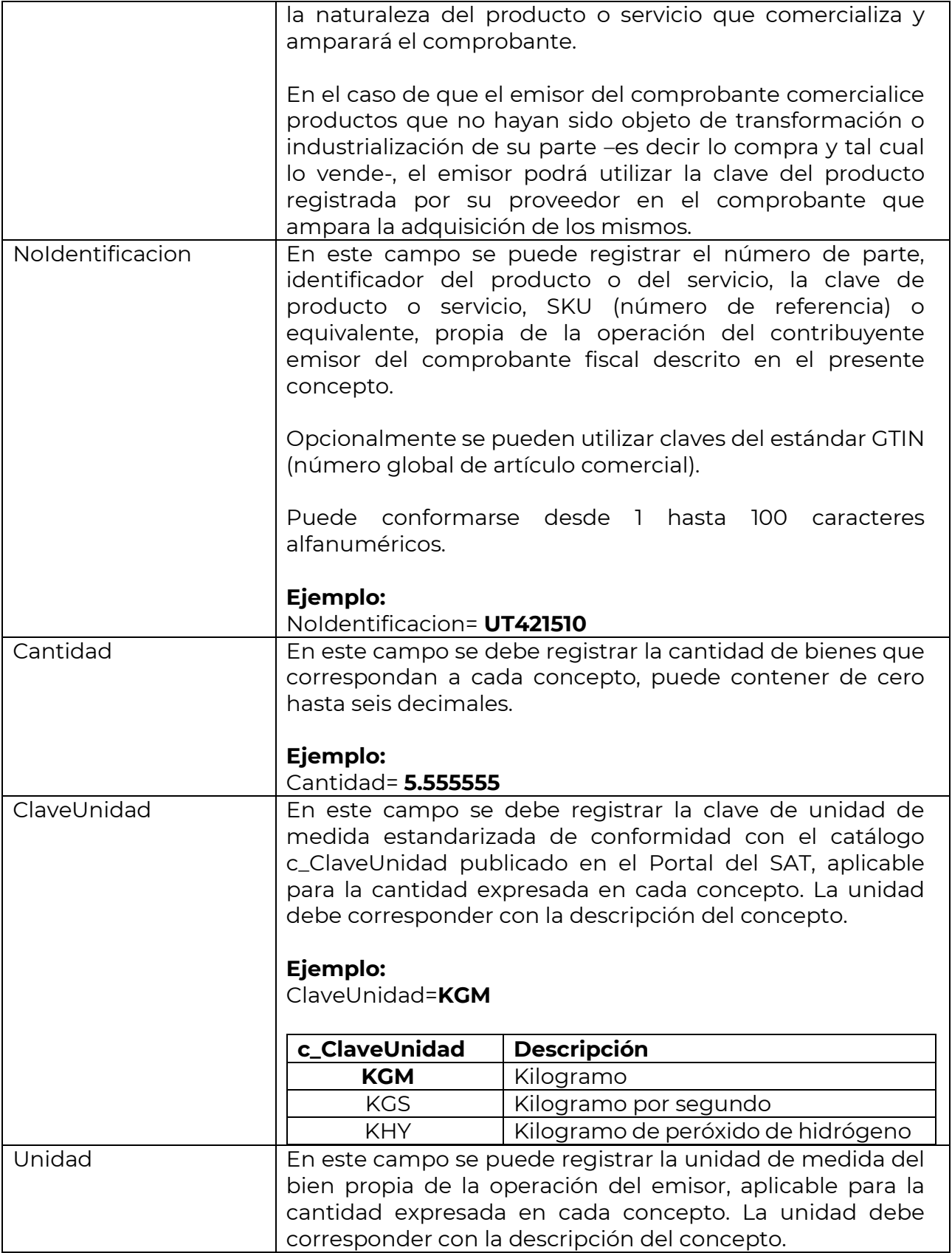

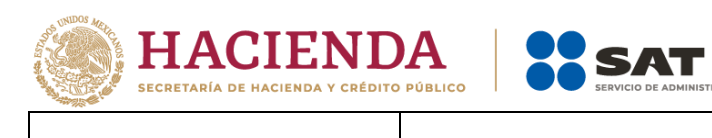

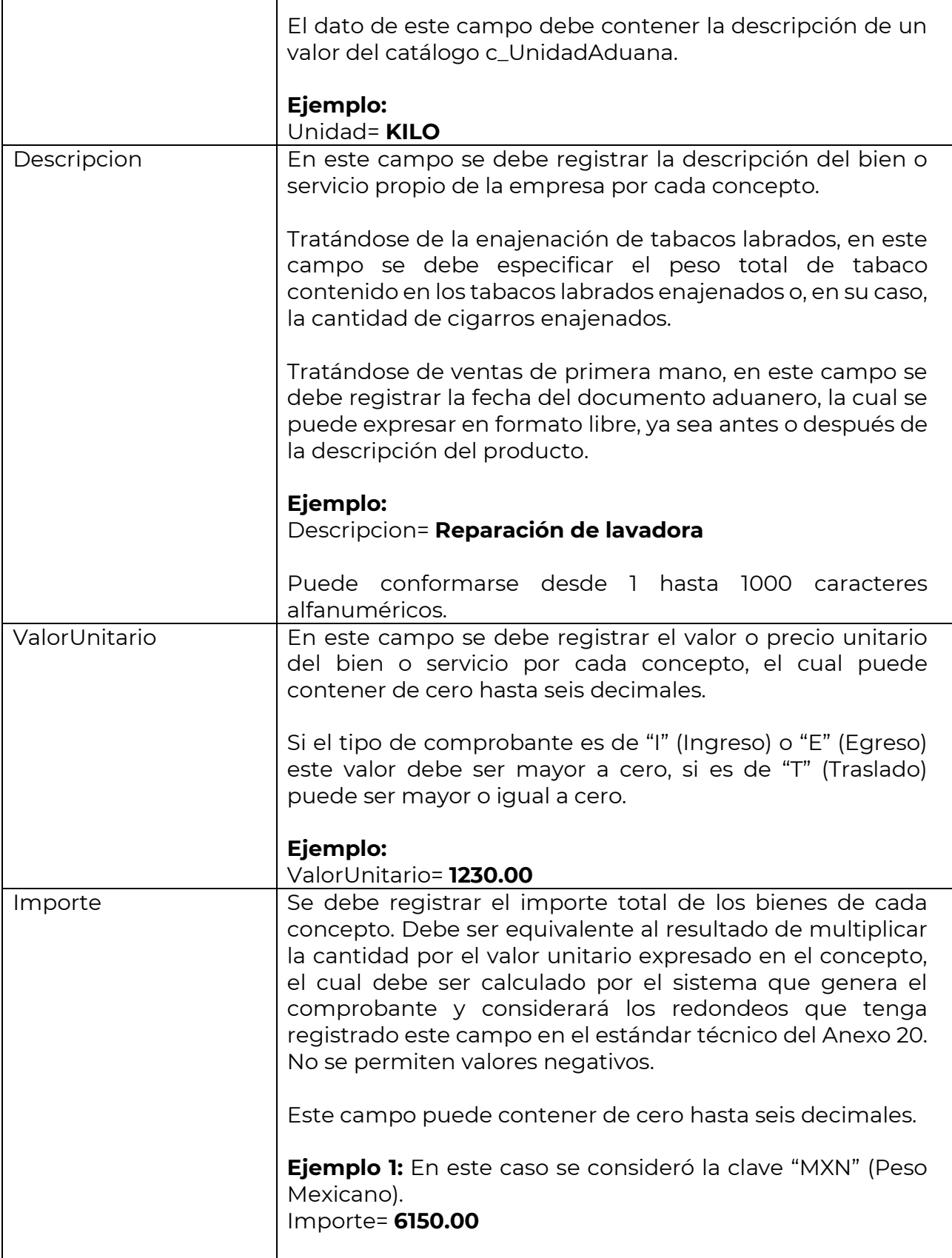

.<br>NISTRACIÓN TRIBUTARIA

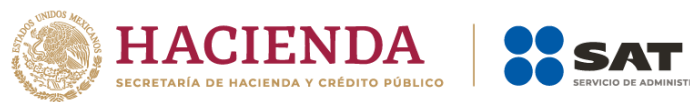

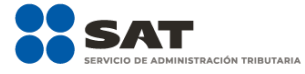

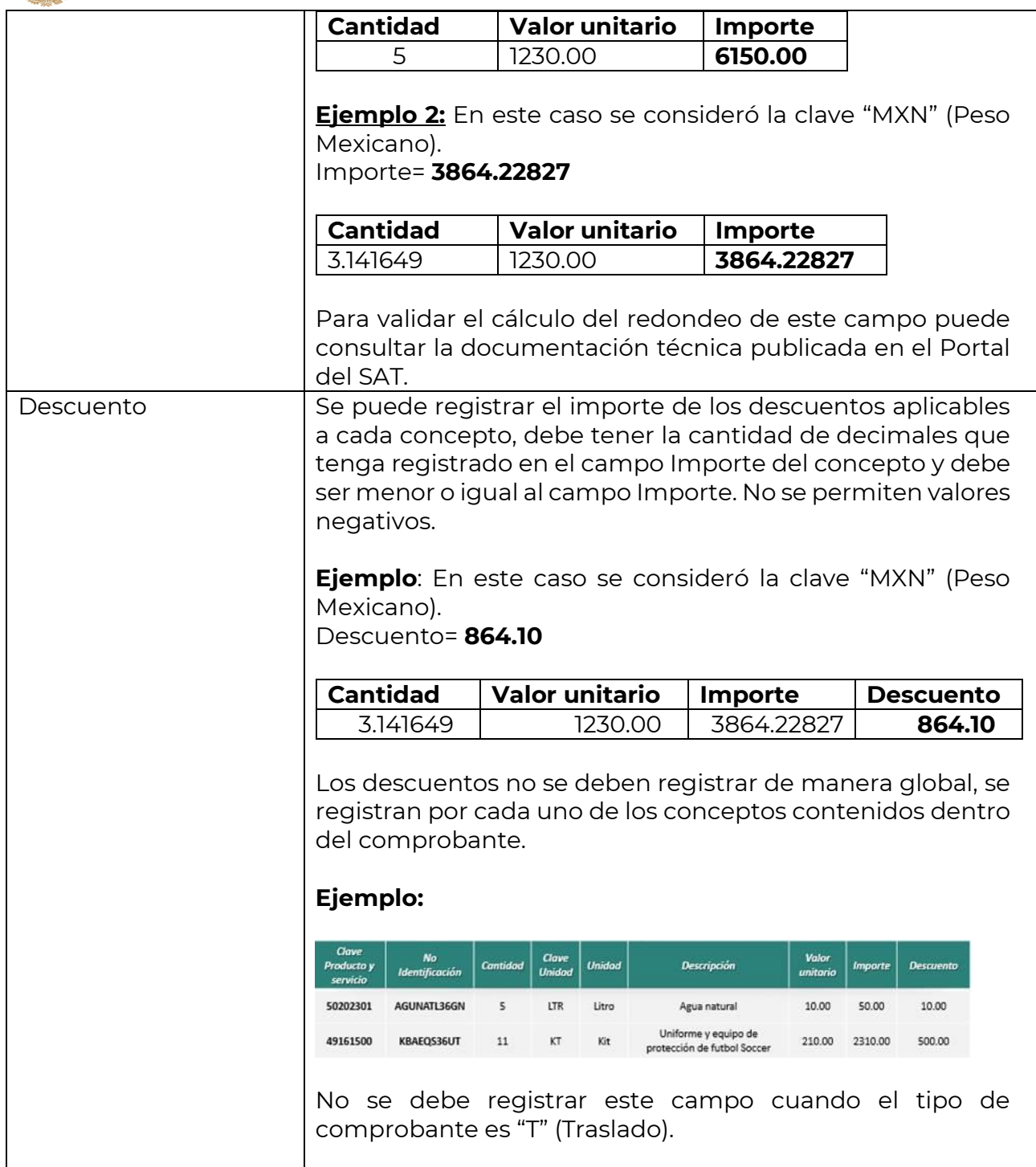

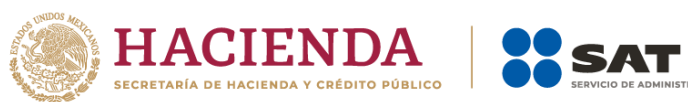

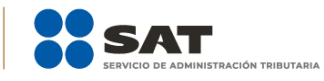

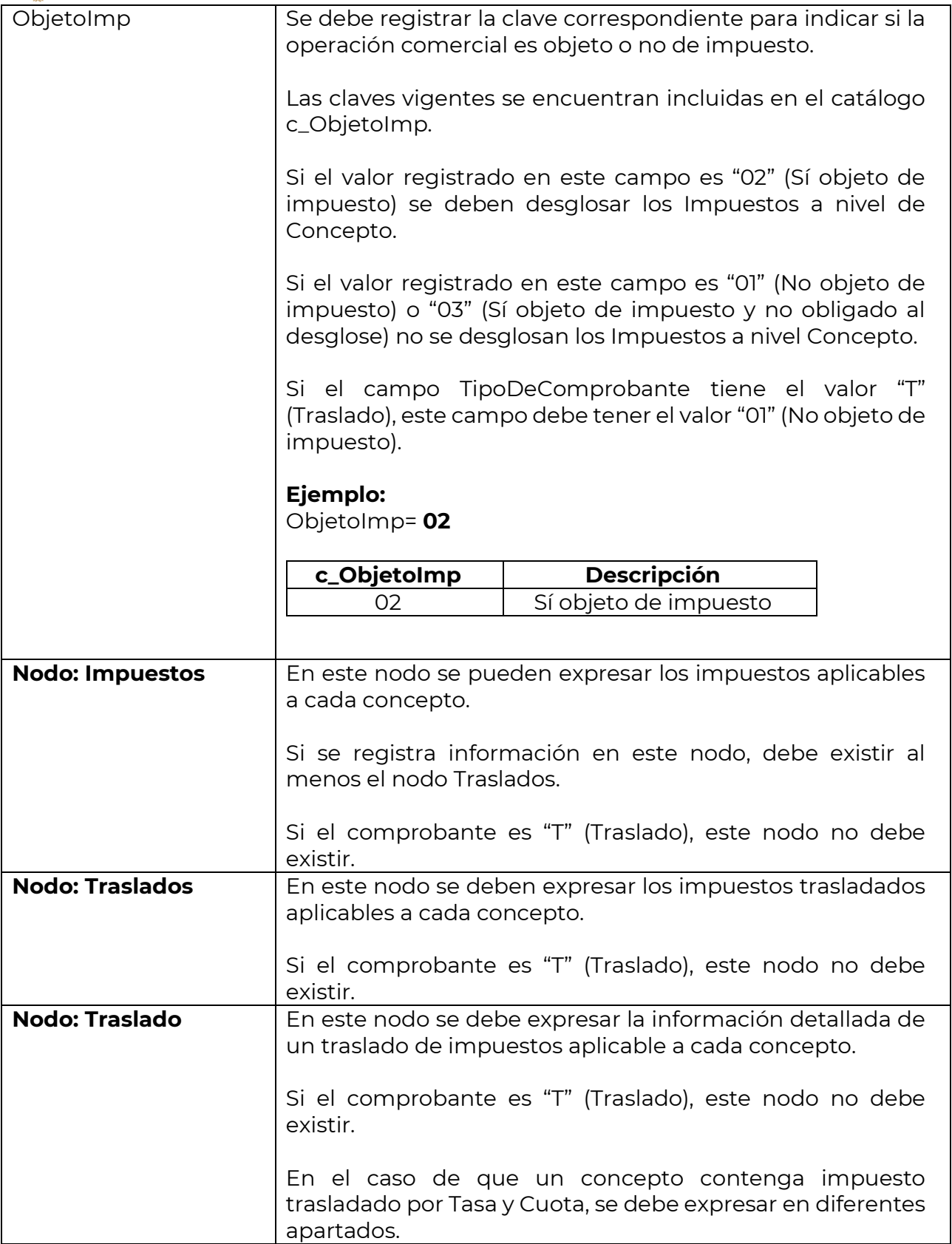

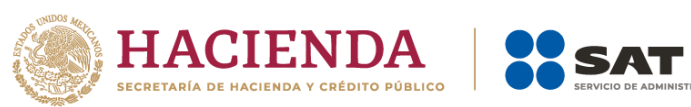

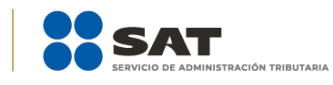

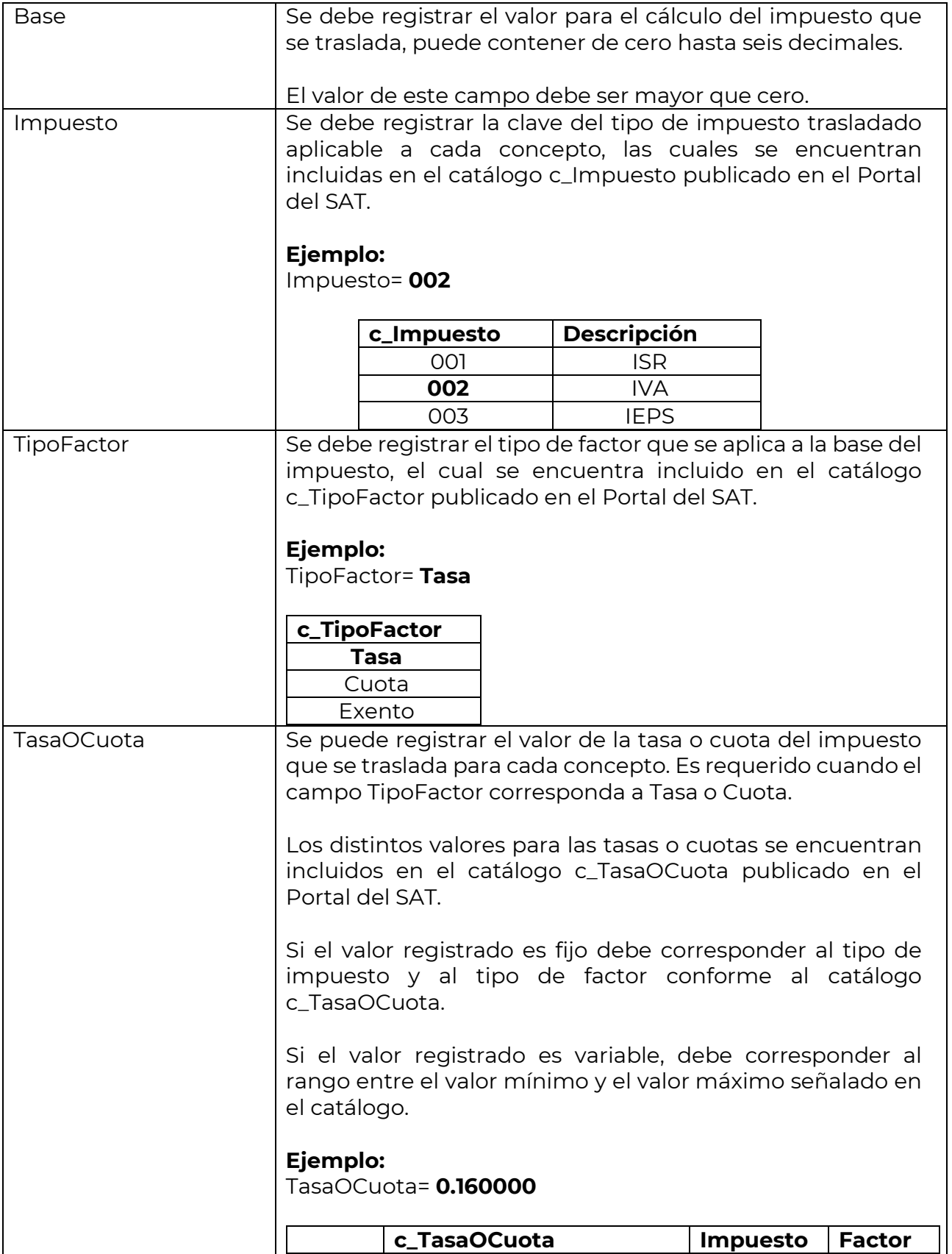

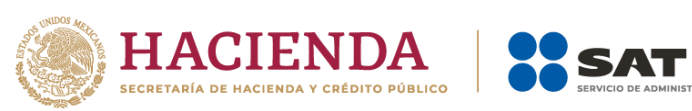

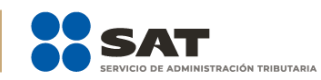

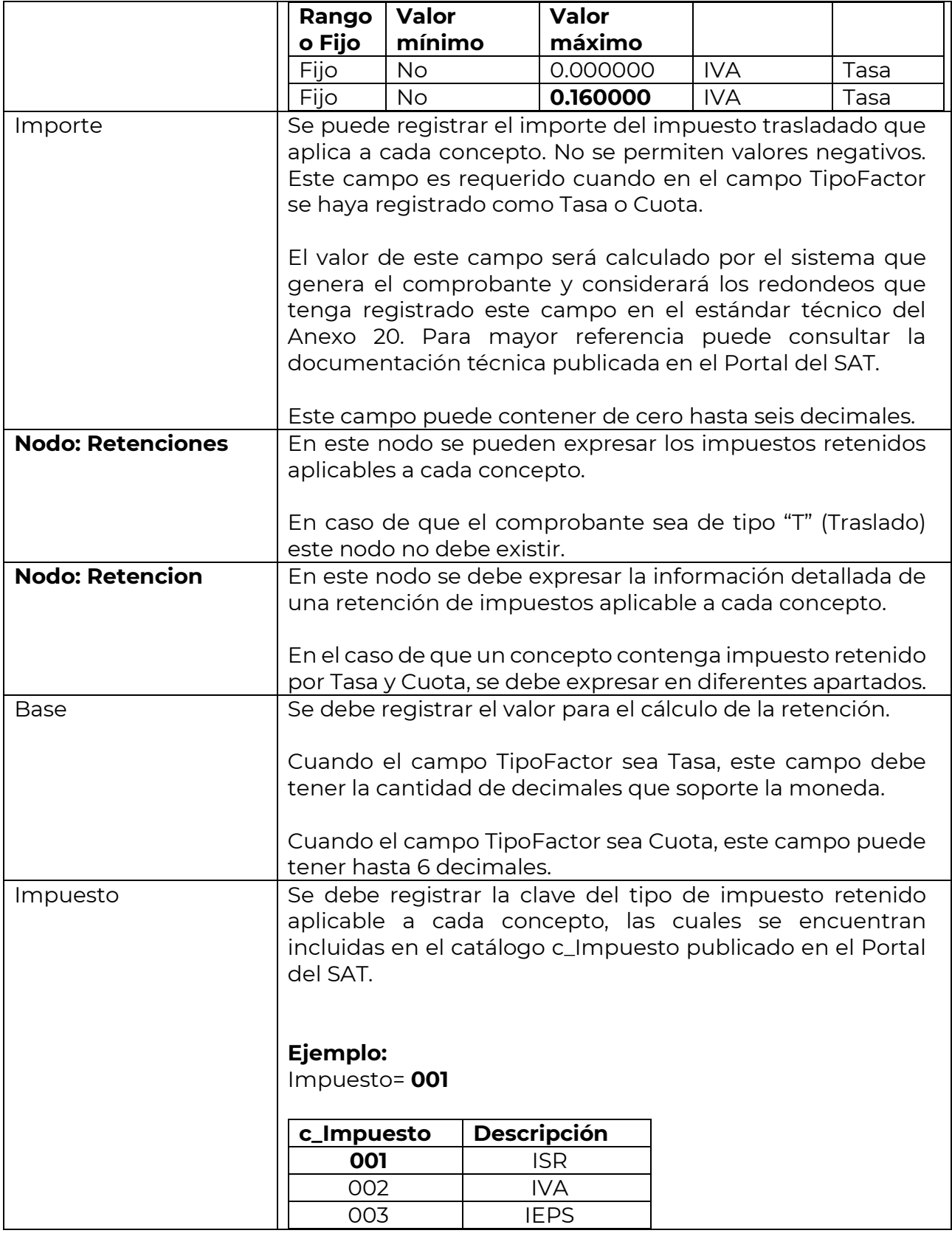

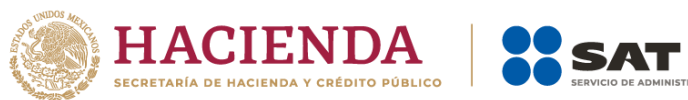

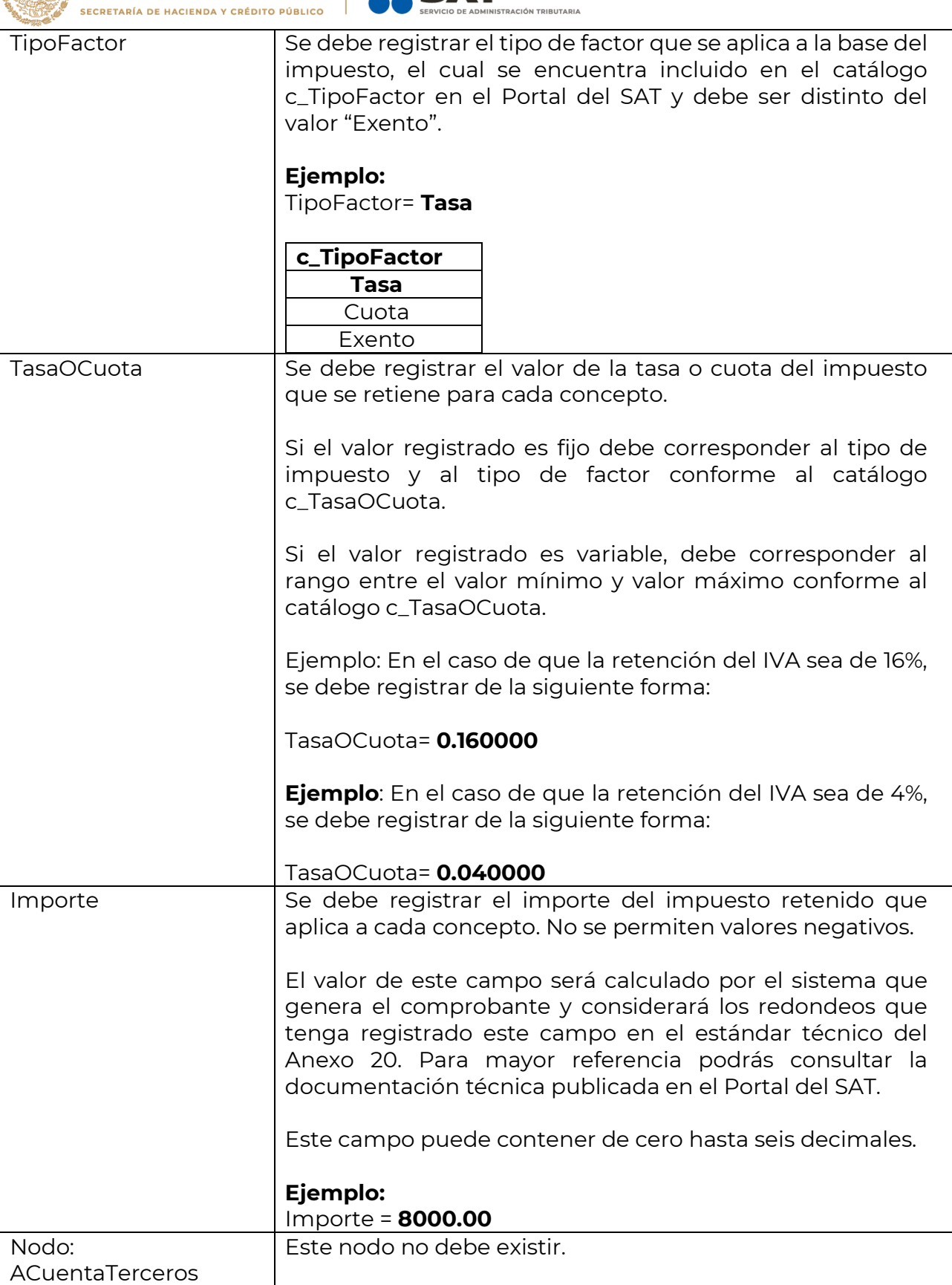

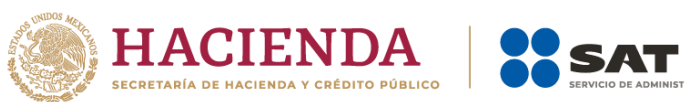

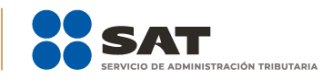

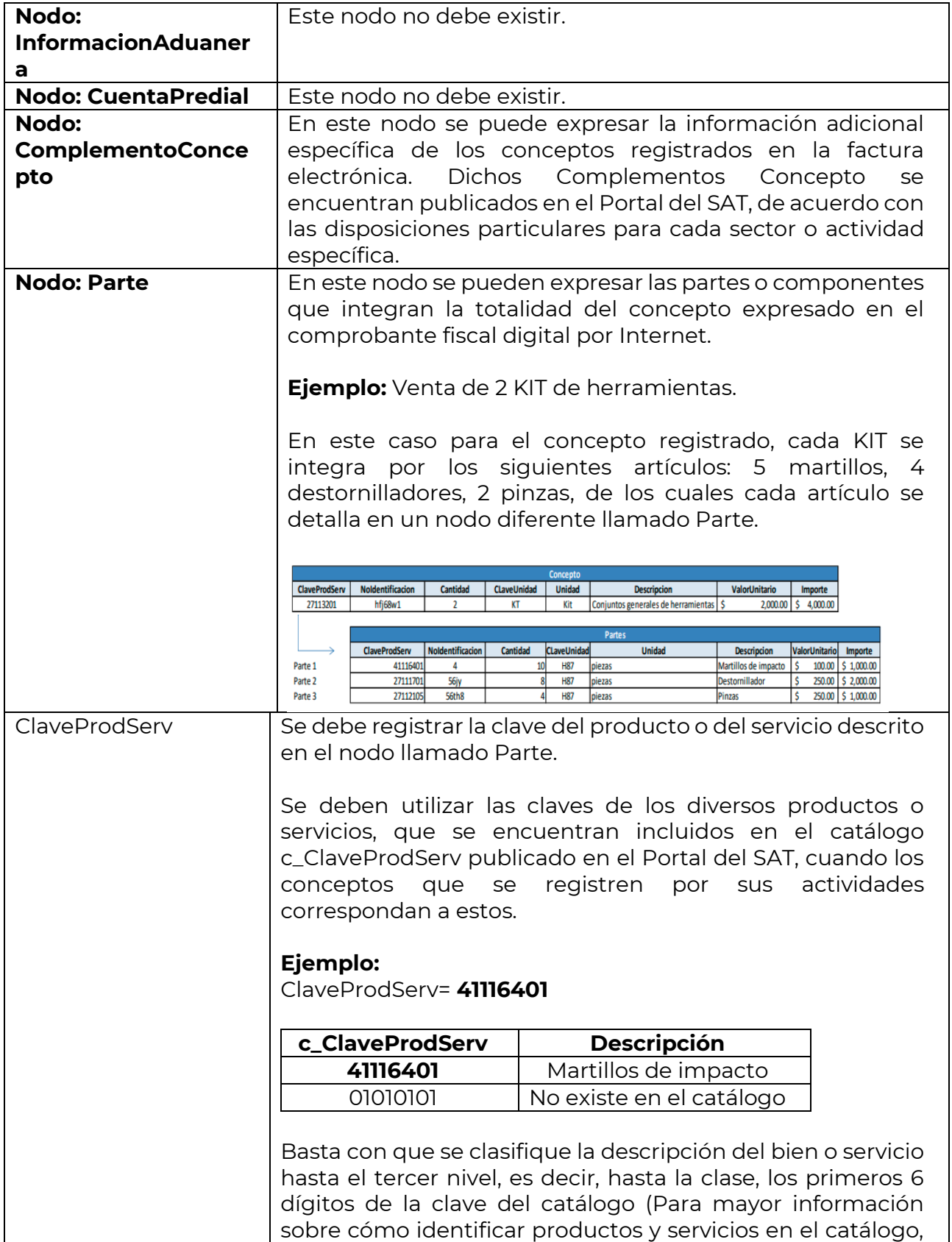

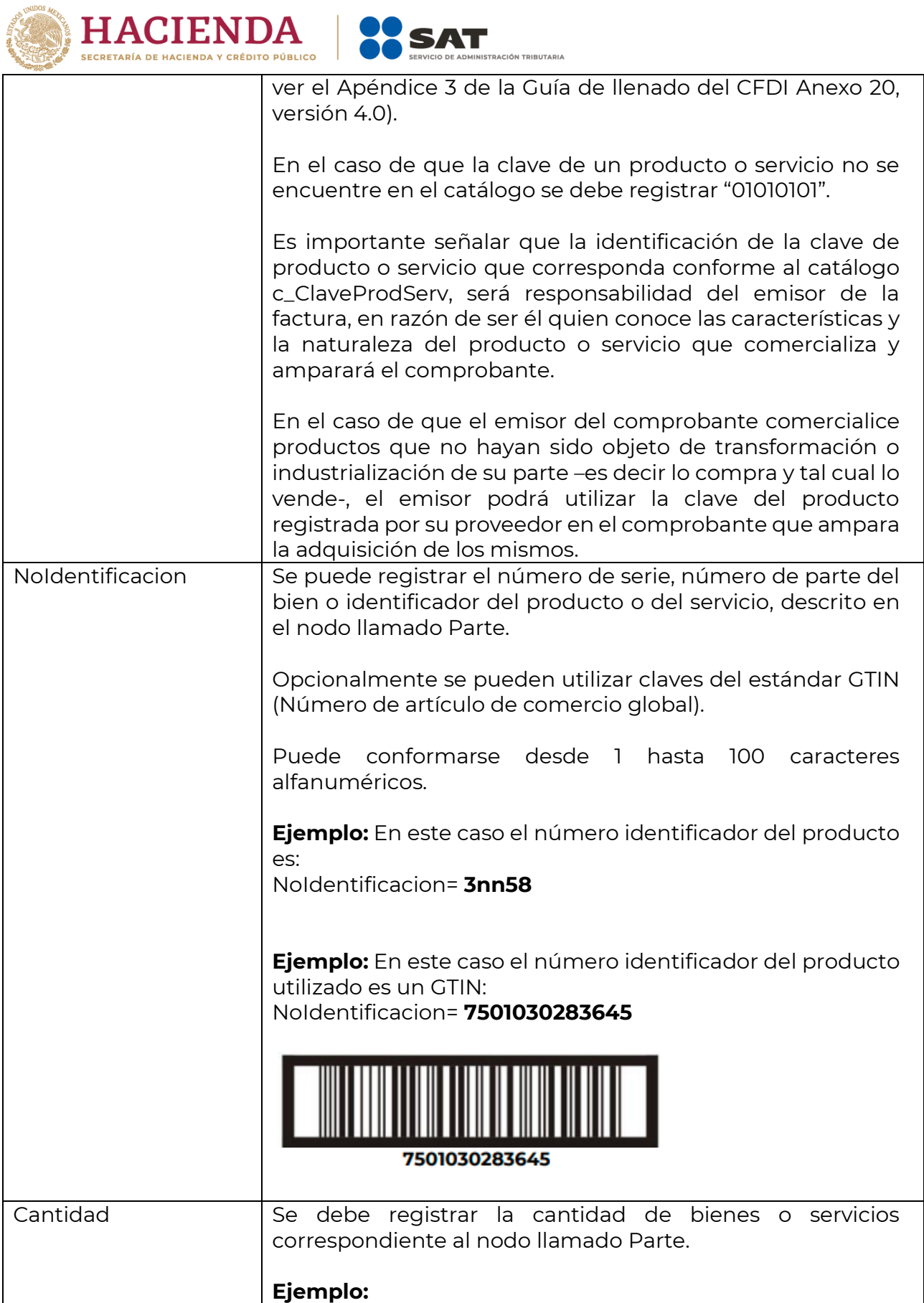

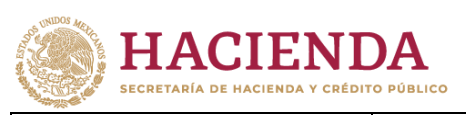

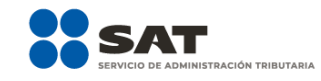

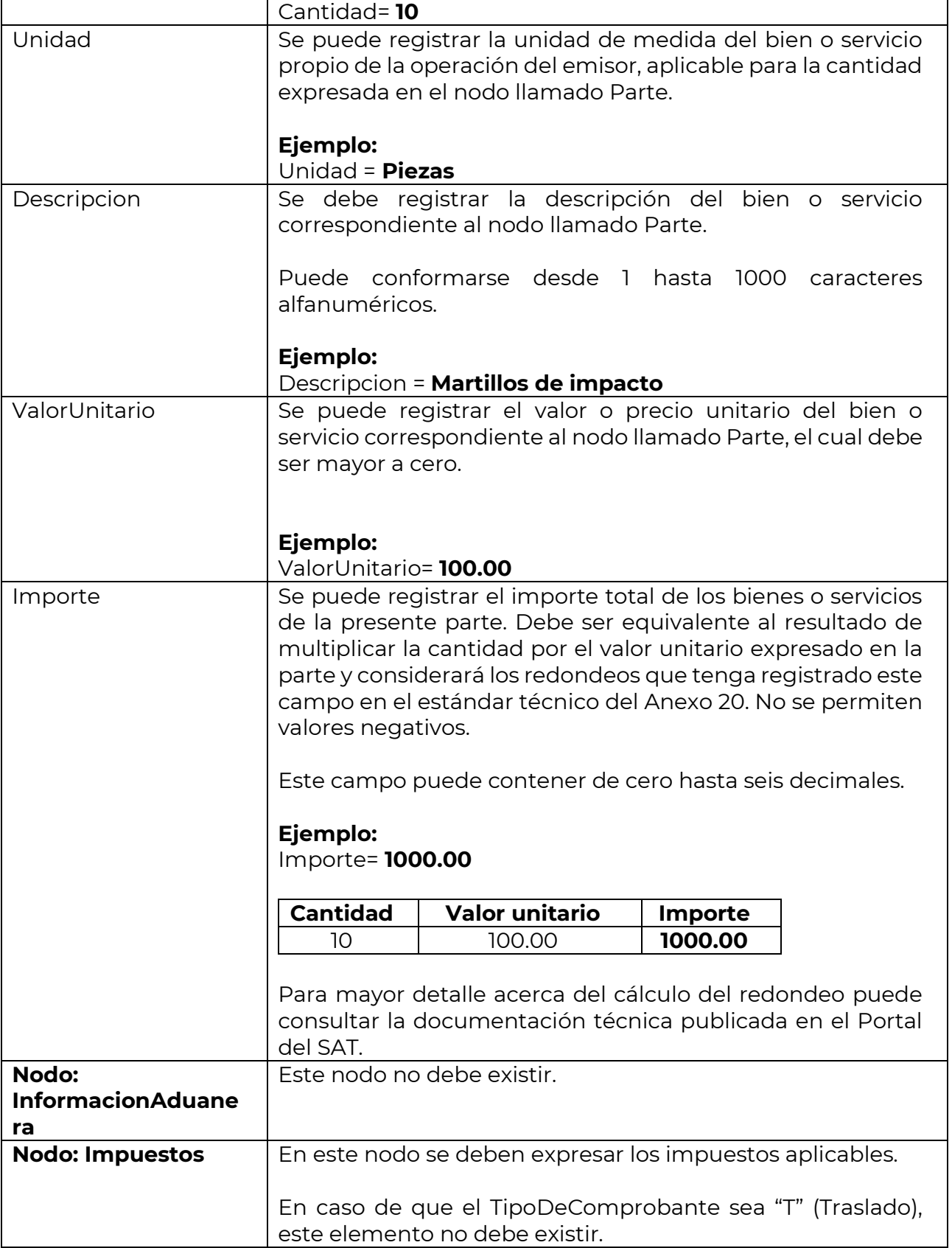

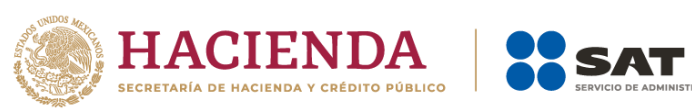

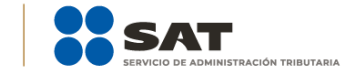

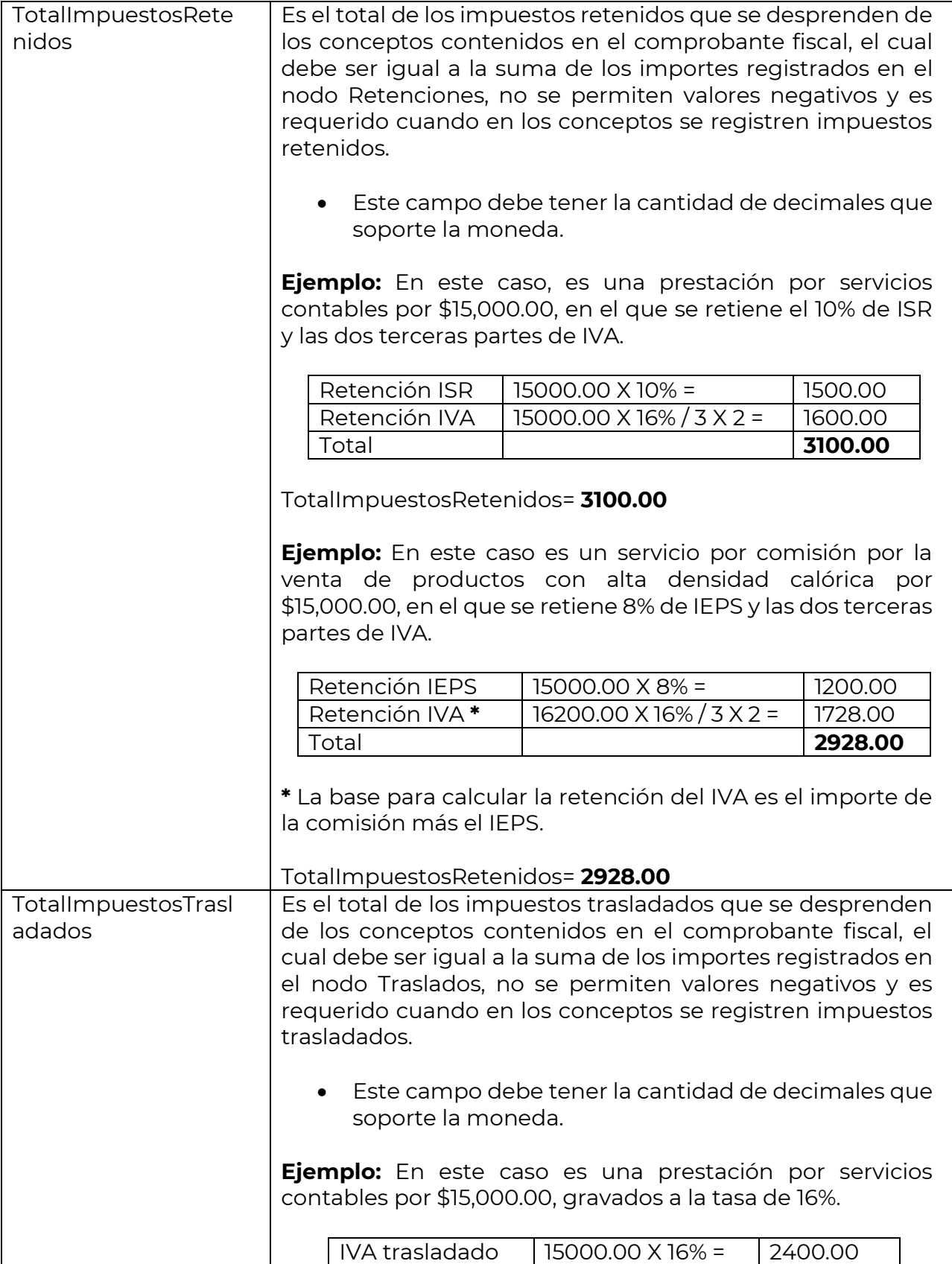

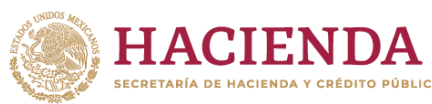

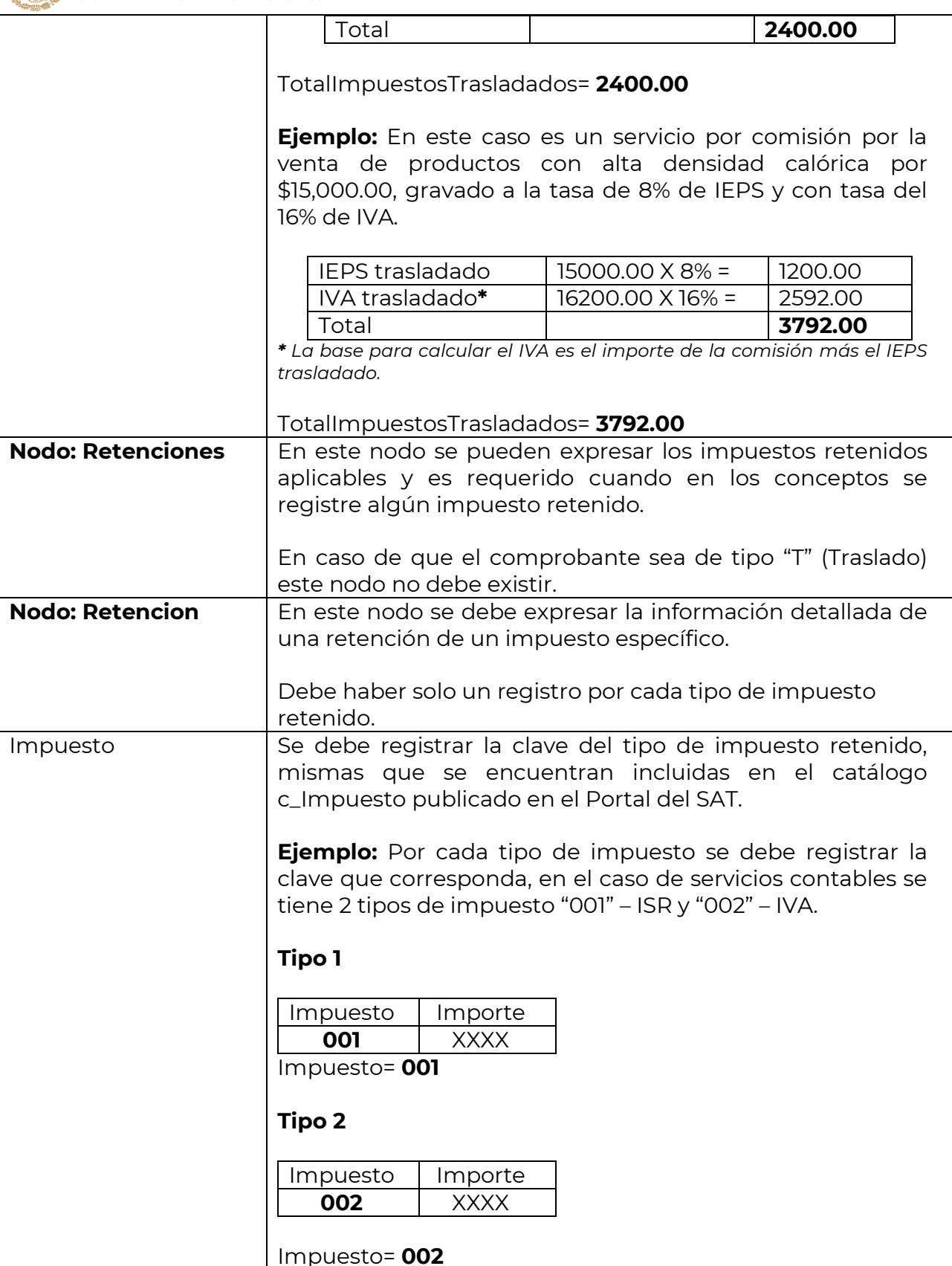

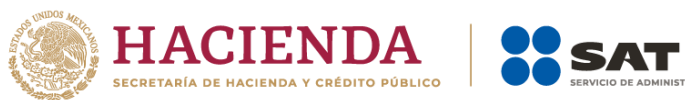

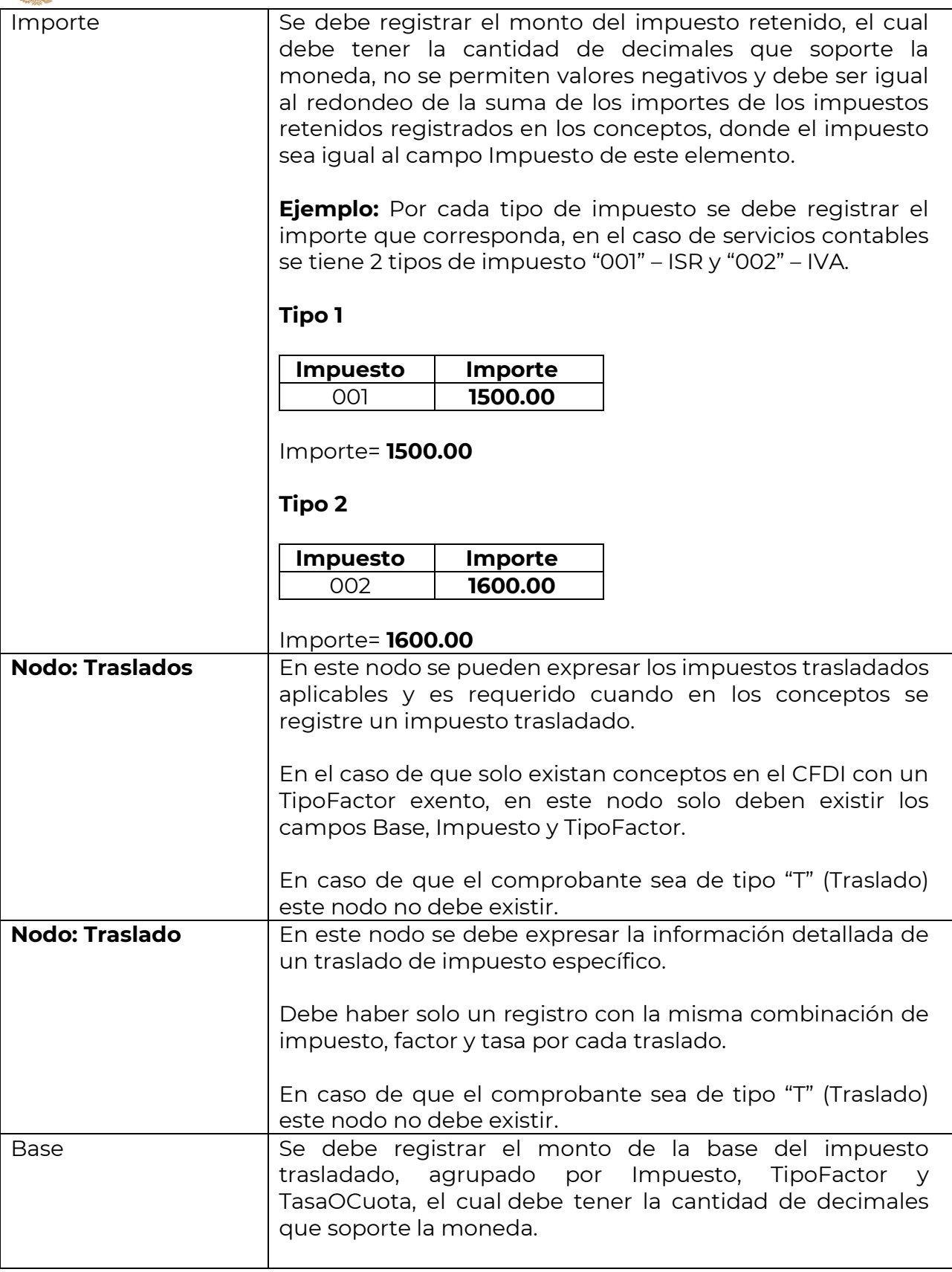

**STRACIÓN TRIBUTARIA** 

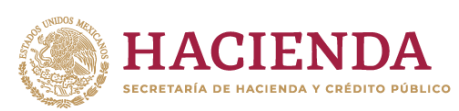

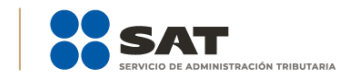

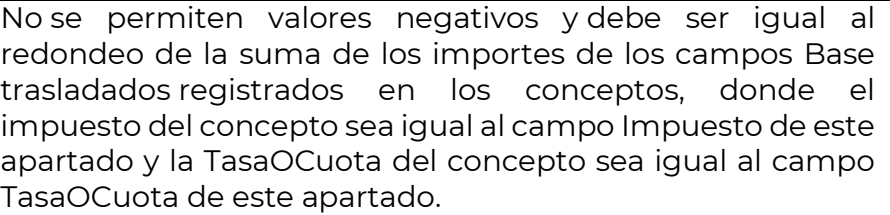

En caso de que solo existan conceptos con TipoFactor Exento, la suma de este campo debe ser igual al redondeo de la suma de los importes de los campos Base registrados en los conceptos.

# **Ejemplo:**

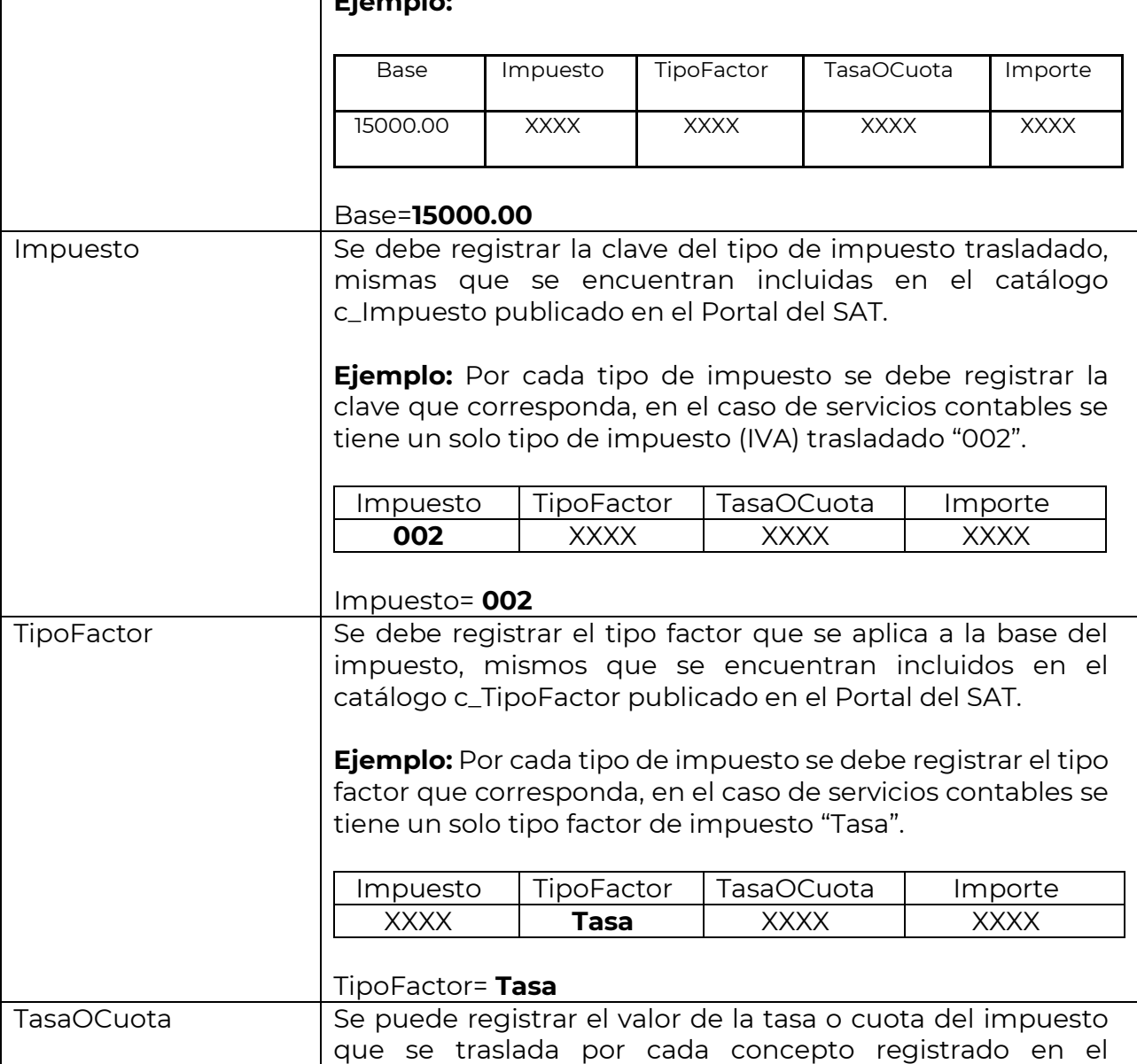

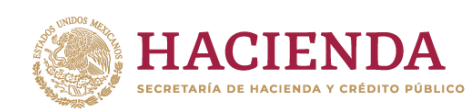

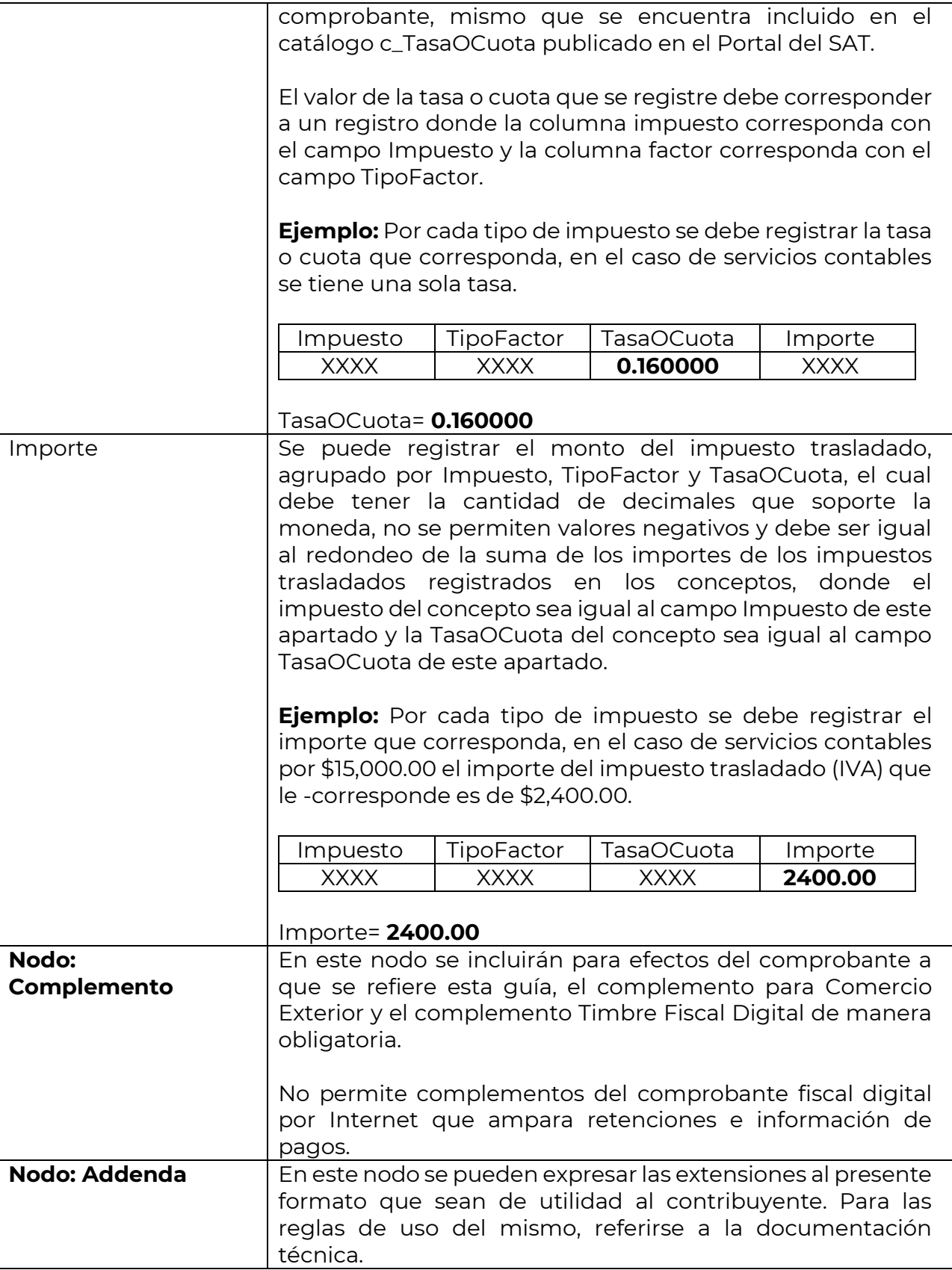

 $\bf{I}$ 

П

**TRACIÓN TRIBUTARIA** 

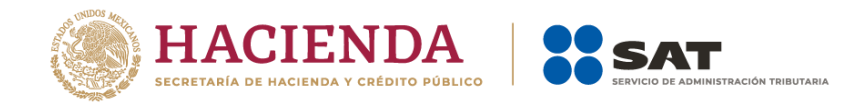

#### <span id="page-35-0"></span>*II. Guía de llenado del complemento para Comercio Exterior*

En esta sección se hace la descripción de cómo se debe realizar el registro de los datos asociados al complemento para comercio exterior, mismos que se deben incorporar al comprobante fiscal a que se refiere la sección I del presente documento.

Cuando en las siguientes descripciones se establezca el uso de un valor, éste se señala entre comillas, pero en el complemento debe registrarse sin incluir las comillas respetando mayúsculas, minúsculas, números, espacios y signos de puntuación.

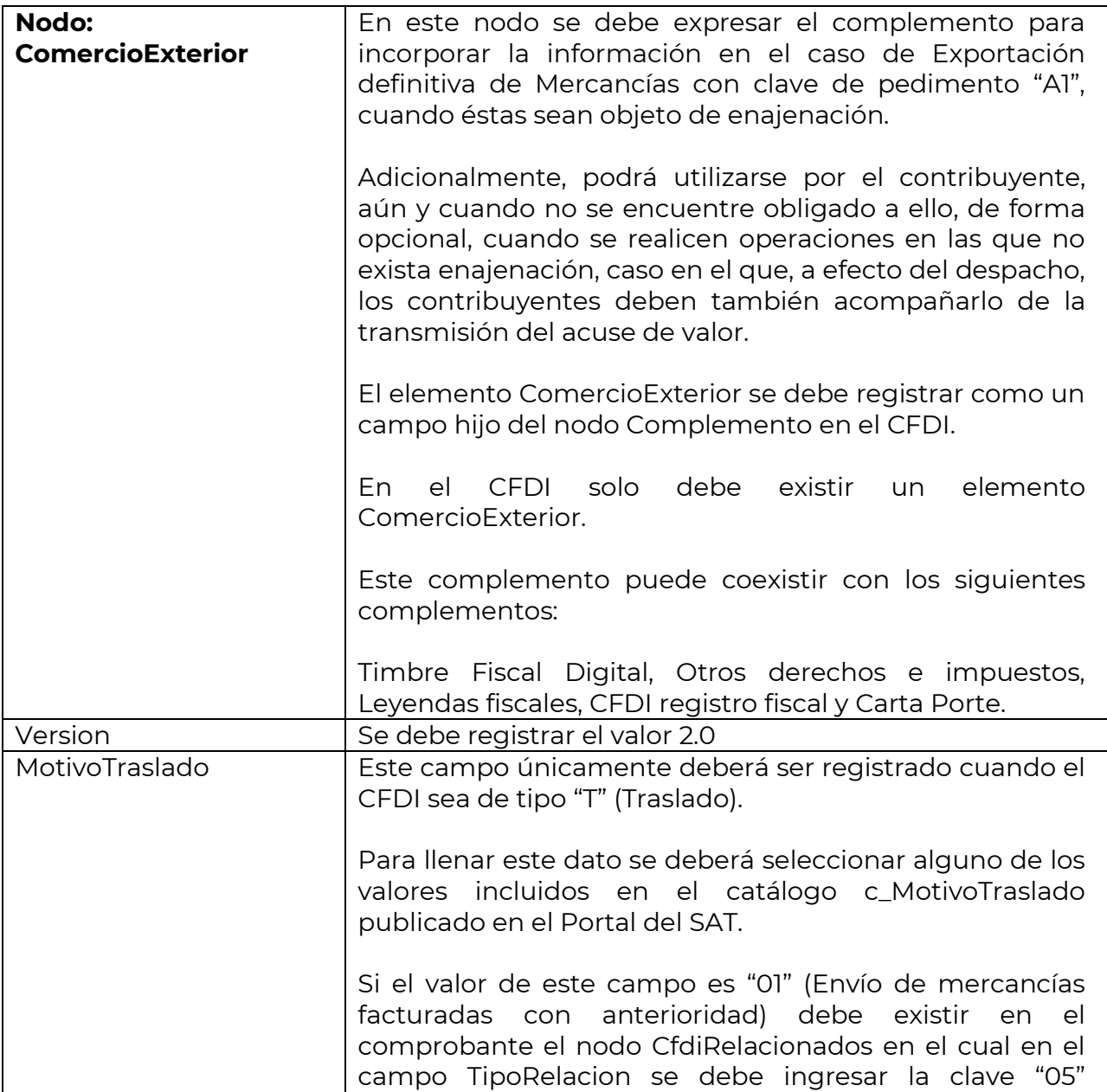

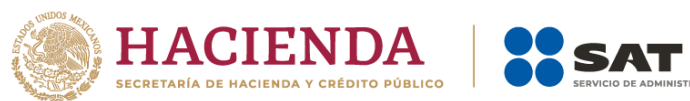

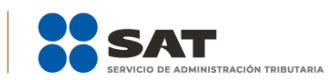

![](_page_36_Picture_130.jpeg)

![](_page_37_Picture_0.jpeg)

![](_page_37_Picture_1.jpeg)

![](_page_37_Picture_146.jpeg)

![](_page_38_Picture_0.jpeg)

![](_page_38_Picture_167.jpeg)

**STRACIÓN TRIBUTARIA** 

![](_page_39_Picture_0.jpeg)

![](_page_39_Picture_1.jpeg)

![](_page_39_Picture_168.jpeg)

![](_page_40_Picture_0.jpeg)

![](_page_40_Picture_148.jpeg)

**—**<br>INISTRACIÓN TRIBUTARIA

![](_page_41_Picture_0.jpeg)

![](_page_41_Picture_1.jpeg)

![](_page_42_Picture_0.jpeg)

![](_page_42_Picture_1.jpeg)

![](_page_42_Picture_155.jpeg)

![](_page_43_Picture_0.jpeg)

![](_page_43_Picture_1.jpeg)

![](_page_43_Picture_149.jpeg)

![](_page_44_Picture_0.jpeg)

![](_page_44_Picture_1.jpeg)

![](_page_44_Picture_157.jpeg)

![](_page_45_Picture_0.jpeg)

![](_page_45_Picture_1.jpeg)

![](_page_46_Picture_0.jpeg)

![](_page_46_Picture_1.jpeg)

![](_page_46_Picture_156.jpeg)

![](_page_47_Picture_0.jpeg)

![](_page_47_Picture_1.jpeg)

![](_page_47_Picture_159.jpeg)

![](_page_48_Picture_0.jpeg)

![](_page_48_Picture_146.jpeg)

.<br>NISTRACIÓN TRIBUTARIA

![](_page_49_Picture_0.jpeg)

![](_page_49_Picture_1.jpeg)

![](_page_49_Picture_161.jpeg)

![](_page_50_Picture_0.jpeg)

![](_page_50_Picture_1.jpeg)

![](_page_50_Picture_185.jpeg)

![](_page_51_Picture_0.jpeg)

![](_page_51_Picture_1.jpeg)

![](_page_51_Picture_30.jpeg)

![](_page_52_Picture_0.jpeg)

#### *Glosario*

<span id="page-52-0"></span>**Nodo o sección:** Conjunto de datos. **Atributo o campo:** Es un dato. **UMT:** Unidad de Medida de aplicación de la TIGIE (tarifa). **RGCE:** Reglas Generales de Comercio Exterior. **TIGIE***:* Tarifa de la Ley de los Impuestos Generales de Importación y de Exportación. **FIX:** Es el tipo de cambio determinado por el Banco de México para solventar obligaciones determinadas.

**RMF:** Resolución Miscelánea Fiscal

![](_page_53_Picture_0.jpeg)

# *Apéndice 1 Notas Generales*

<span id="page-53-0"></span>**Nota:** El documento incluye ejemplos de carácter didáctico e ilustrativo que hacen uso de información no necesariamente real, por lo que los mismos no generan derechos ni obligaciones a los contribuyentes.

![](_page_54_Picture_0.jpeg)

# *Apéndice 2 Catálogos del comprobante*

<span id="page-54-0"></span>Los catálogos contienen el detalle de las claves y descripciones que facilitan el llenado del comprobante y se pueden consultar en la siguiente dirección electrónica:

<https://www.sat.gob.mx/consultas/61165/comprobante-de-comercio-exterior>

![](_page_55_Picture_0.jpeg)

# <span id="page-55-0"></span>*Apéndice 3 Preguntas frecuentes al comprobante fiscal con complemento para Comercio Exterior*

# **1. ¿En qué operaciones de comercio exterior se debe transmitir el comprobante fiscal con complemento para Comercio Exterior de conformidad con la regla 3.1.38?**

En operaciones de exportación definitiva de mercancías con clave de pedimento A1 en las que exista enajenación de mercancías.

**Fundamento:** Artículo 14 del CFF, regla 3.1.38., de las Reglas Generales de Comercio Exterior.

#### **2. ¿Qué se entiende por enajenación?**

Lo establecido en el artículo 14 del Código Fiscal de la Federación.

**Fundamento:** Artículo 14 del CFF.

**3. Si realizo operaciones de enajenación con clave de pedimento de exportación A1 y transmito el comprobante fiscal con complemento para Comercio Exterior ¿debo seguir declarando y transmitiendo el acuse de valor?**

No, conforme a la regla 3.1.38. quienes exporten mercancías de manera definitiva con la clave de pedimento A1 y las mismas sean objeto de enajenación, deberán transmitir el archivo electrónico del CFDI y asentar en el campo correspondiente del pedimento, los números de folios fiscales de los CFDI.

**Fundamento:** Artículo 14 del CFF, regla 3.1.38. de las Reglas Generales de Comercio Exterior.

# **4. Si realizo operaciones de exportación definitiva con clave de pedimento A1, cuya enajenación es a título gratuito, ¿puedo emitir el comprobante fiscal con complemento para Comercio Exterior?**

Sí, de manera opcional podrás utilizar el complemento de la siguiente forma:

a) Utilizar la versión 2.0 y en el comprobante fiscal incluir la descripción y el valor mercantil de las mercancías, estableciendo un descuento por el mismo monto de las mercancías de forma que el comprobante fiscal resulte con valor "0", e incorporar el complemento sin incluir el nodo Propietario y el campo MotivoTraslado, en este caso el comprobante fiscal debe clasificarse como tipo "I" (Ingreso).

![](_page_56_Picture_0.jpeg)

![](_page_56_Picture_1.jpeg)

b) Utilizar la versión 2.0 e incluir el nodo Propietario y el campo MotivoTraslado, en este caso el comprobante fiscal debe clasificarse como tipo "T" (Traslado).

# **5. ¿Se debe emitir el comprobante fiscal con complemento para Comercio Exterior, cuando se realicen exportaciones definitivas con clave A1, pero no se da el supuesto de enajenación?**

No, no es obligatorio utilizar el complemento para Comercio Exterior, los contribuyentes que voluntariamente quieran hacerlo, podrán expedir el comprobante fiscal clasificándolo como tipo "T" Traslado e incorporarle el complemento en su versión 2.0, incluyendo el nodo Propietario y el campo MotivoTraslado. En estos casos, no obstante, se deberá seguir cumpliendo con la transmisión del acuse de valor y declarar en el pedimento correspondiente, el número de folio fiscal del comprobante fiscal, así como el acuse de valor.

En otro caso, el contribuyente podrá efectuar la operación de exportación como hasta la fecha las realiza, transmitiendo y declarando el folio del acuse de valor.

# **6. ¿La factura se deberá transmitir a Ventanilla Única de Comercio Exterior Mexicana (VUCEM)?**

Sí, se deberá transmitir la impresión del archivo XML y la representación impresa de la factura en formato PDF como un E-document a través de VUCEM.

# **7. ¿Qué moneda y tipo de cambio debo declarar, si empiezo a transmitir el complemento para Comercio Exterior de la factura?**

Se deberá declarar el dólar de los Estados Unidos de América que regirá para efectos fiscales.

Se considerará el tipo de cambio al que se haya adquirido la moneda extranjera de que se trate y no habiendo adquisición, se estará al tipo de cambio que el Banco de México publique en el Diario Oficial de la Federación el día anterior a aquél en que se causen las contribuciones.

El valor comercial del complemento no necesariamente coincidirá con el valor en dólares del pedimento por lo previsto en el artículo 56 de la Ley Aduanera.

**Fundamento:** Artículo 20 del CFF y 56 de la Ley Aduanera.

![](_page_57_Picture_0.jpeg)

#### **8. ¿Qué unidad de medida debo declarar en el complemento para Comercio Exterior?**

Se declara la clave correspondiente a la unidad de medida de aplicación de la TIGIE.

**Fundamento:** Apéndice 7 del Anexo 22 de las Reglas Generales de Comercio Exterior.

#### **9. ¿Qué debo registrar en el campo Nombre del destinatario y/o receptor de las mercancías del complemento para comercio exterior?**

En el complemento de operaciones de comercio exterior, en los campos o atributos referentes a nombre, denominación o razón social del destinatario y/o receptor de las mercancías, se deberá registrar el nombre denominación o razón social del destinatario. En caso de que sea la misma información del comprador no se deberá repetir.

Fundamento: Guía de llenado del complemento para comercio exterior versión 2.0.

#### **10. ¿Qué debo registrar en el campo NoIdentificacion de mercancías del complemento?**

Se debe registrar el código de identificación asignado por la empresa a la mercancía a exportar objeto de enajenación, pudiendo utilizar el número de parte, número de serie, lote, etc.

Fundamento: Guía de llenado del complemento para comercio exterior versión 2.0.

# **11. ¿Qué debo hacer para la enajenación de mercancías que se exporten con pedimento A1 y que en el mismo pedimento se retorna material de empaque importado temporalmente al amparo de un IMMEX de conformidad con la regla 4.3.3. de las Reglas Generales de Comercio Exterior?**

Se debe hacer un comprobante fiscal por la mercancía que se enajena y un acuse de valor antes COVE por la mercancía que se retorna, por lo que, tanto el folio fiscal del CFDI como el acuse de valor, se deben declarar en el campo denominado "5. NÚM. CFDI O DOCUMENTO EQUIVALENTE de la sección "Datos del proveedor/comprador" del Anexo 22 de las Reglas Generales de Comercio Exterior.

#### **12. ¿Qué debo hacer en caso de rechazo de la mercancía que ya fue exportada?**

1. En caso de que exista rechazo por el total de la mercancía que fue exportada, se debe cancelar la factura.

![](_page_58_Picture_0.jpeg)

2. En caso de un rechazo parcial de la mercancía, se debe generar un comprobante fiscal de tipo "E" (Egreso) solo por la mercancía que fue rechazada.

En ambos casos, se debe agregar como E-document el comprobante fiscal cancelado y/o eI de egreso, tanto el archivo XML digitalizado, así como la representación impresa del CFDI, en el pedimento de retorno de la mercancía.

#### **13. ¿Qué debo de hacer en caso de desistimiento del régimen aduanero?**

Se deberá cancelar el comprobante fiscal y agregarlo como E-document junto con el archivo XML al pedimento de desistimiento del régimen.

#### **14. ¿Qué debo hacer en caso de cancelar el comprobante fiscal declarado en el pedimento?**

Se deberá rectificar el pedimento para declarar el E-document que corresponda al nuevo comprobante fiscal emitido, debiendo tomar en cuenta lo establecido en el Capítulo 6.1 de las Reglas Generales de Comercio Exterior y agregarlo como Edocument junto con su archivo XML al pedimento rectificado.

#### **15. ¿Qué datos debe contener la versión impresa del comprobante fiscal?**

En la representación impresa se incluirán como mínimo los datos establecidos en la regla 2.7.1.7. de la RMF.

**Fundamento:** Regla 2.7.1.7. de la RMF.

#### **16. ¿Cómo debo declarar el folio fiscal del comprobante fiscal en pedimentos consolidados?**

Se deberá declarar el o los folios al momento del cierre del consolidado; sin embargo, se deberá de emitir el comprobante fiscal en la exportación de cada remesa del pedimento conforme a las disposiciones vigentes en la LISR y el CFF, por lo que la fecha del comprobante fiscal no podrá ser posterior a la fecha de modulación de la remesa.

El despacho aduanero de la mercancía se seguirá haciendo como hasta ahora.

**17. Si genero un comprobante fiscal con complemento para Comercio Exterior ¿es correcto que en dicho complemento se solicite realizar validaciones sobre la información registrada en el comprobante fiscal?**

![](_page_59_Picture_0.jpeg)

![](_page_59_Picture_1.jpeg)

Sí es correcto, el complemento para Comercio Exterior requiere que el comprobante fiscal tenga registrada la información requerida con el fin de brindar consistencia a la información.

# **18. ¿Se validará que el tipo de cambio registrado en el comprobante fiscal, sea igual al registrado en el pedimento?**

No se validarán debido a que el momento en el que sucede la emisión de estos documentos es diferente.

#### **19. ¿Qué debo registrar en el campo Código Postal del nodo Domicilio, cuando dicho código no exista en el catálogo publicado en el Portal del SAT?**

Se deberá registrar el código postal más cercano al domicilio de que se trate.

# **20.¿Qué fecha del comprobante fiscal con complemento para Comercio Exterior, se deberá declarar en el campo 6 "FECHA" del apartado "Datosdel proveedor/comprador" del Anexo 22 de las RGCE, la de expedición o la de certificación del CFDI?**

Se deberá declarar en el campo 6. "FECHA" del apartado "Datos del proveedor/comprador" del Anexo 22 de las RGCE, la fecha de expedición del CFDI.

**Fundamento:** Artículo 29-A, fracción III del CFF.

# **21. ¿Qué número de identificación fiscal o registro fiscal se ingresará en el campo NumRegIdTrib?**

Se debe registrar el mismo que se utilice para el pago de impuestos en el país de residencia del contribuyente receptor del comprobante. En el caso de que el contribuyente cuente con más de un registro, éste deberá dirigirse con la autoridad tributaria del país de residencia, para que le indique el número de identificación a utilizar.

**Fundamento:** Guía de llenado del comprobante fiscal al que se le incorpore el complemento para comercio exterior.

**22. ¿En operaciones de exportaciones en definitiva A1, el domicilio del exportador (emisor del comprobante) puede no coincidir con el domicilio declarado en el pedimento (domicilio fiscal- administración principal del negocio)?**

![](_page_60_Picture_0.jpeg)

![](_page_60_Picture_1.jpeg)

El domicilio del exportador no necesariamente debe coincidir con el domicilio declarado en el pedimento, en razón de que la exportación puede realizarse por una sucursal, en este caso el domicilio declarado en el comprobante corresponderá a la sucursal.

**Fundamento:** Artículo 29-A, fracción I del Código Fiscal de la Federación. Anexo 22 de las Reglas Generales de Comercio Exterior.

# **23. Cuando se deba emitir un CFDI que sustituye a otro CFDI, ¿qué debo hacer?**

Se debe actuar en este orden:

- 1. Se debe emitir el comprobante que contiene los datos correctos, registrando la clave "04" (Sustitución de los CFDI previos) relacionando el folio fiscal del comprobante que se sustituye.
- 2. Al registrar la solicitud de cancelación se debe seleccionar la opción "01" (Comprobante emitido con errores con relación) e incluir el folio fiscal del comprobante emitido en el paso 1.
- 3. Al enviar la solicitud de cancelación se validará si se requiere la aceptación del receptor para llevar a cabo la cancelación.

**Fundamento:** Artículo 29-A sexto párrafo del Código Fiscal de la Federación.

# **24. Soy dueño de mis propias mercancías y requiero realizar un traslado al extranjero a través de mi propio transporte y emito un CFDI de tipo traslado ¿Puedo registrar el RFC genérico extranjero en el campo Rfc del nodo Receptor, en mí comprobante?**

No, al emitir un CFDI de tipo traslado con el complemento para Comercio exterior, no se podrá registrar el RFC genérico extranjero, por lo que el atributo RFC del Receptor debe ser igual al valor del atributo RFC del Emisor e incorporar el complemento Carta Porte.

![](_page_61_Picture_0.jpeg)

# <span id="page-61-0"></span>*Apéndice 4 Ejemplos de llenado del comprobante con complemento para Comercio Exterior*

A continuación, se ejemplificarán cuatro escenarios respecto del uso de diferentes monedas y equivalencias de unidades de medida, los cuales muestran el correcto llenado de los campos del comprobante con complemento para Comercio Exterior.

#### **Escenario 1 Factura emitida con moneda nacional:**

- Monedas (MXN-USD)
- Conversión entre la unidad de medida (Tonelada Kilo)

![](_page_61_Picture_152.jpeg)

![](_page_62_Picture_0.jpeg)

![](_page_62_Picture_1.jpeg)

![](_page_62_Picture_211.jpeg)

# **Escenario 2. Factura emitida en moneda dólar americano:**

- Monedas (USD USD)
- Conversión entre la unidad de medida (Tonelada Kilo)

![](_page_63_Picture_0.jpeg)

![](_page_63_Picture_1.jpeg)

![](_page_63_Picture_164.jpeg)

![](_page_64_Picture_0.jpeg)

![](_page_64_Picture_1.jpeg)

![](_page_64_Picture_193.jpeg)

# **Escenario 3 Factura emitida utilizando unidades de medida no equivalentes:**

- Monedas (USD USD)
- Conversión entre la unidad de medida (Pieza Litro)

![](_page_64_Picture_194.jpeg)

![](_page_65_Picture_0.jpeg)

![](_page_65_Picture_1.jpeg)

![](_page_65_Picture_190.jpeg)

![](_page_66_Picture_0.jpeg)

![](_page_66_Picture_1.jpeg)

*(0.500 + (10-3 )/2 - 10-12) \* (200.00 + (10-2 )/2 - 10-12) = 100.110000*

y este resultado se redondea.

#### **Escenario 4 Factura emitida con moneda Euro:**

- Monedas (EUR USD)
- Conversión entre la unidad de medida (Tonelada Kilo)

![](_page_66_Picture_180.jpeg)

![](_page_67_Picture_0.jpeg)

![](_page_67_Picture_1.jpeg)

![](_page_67_Picture_157.jpeg)

Por lo anterior, el registro de los valores que se encuentren dentro de los límites no afectan a los valores **Totales**, dado que podrás emplear todos los decimales relacionados al valor comercial de las mercancías en el cálculo, sin que esto sea una limitante que reajuste el precio de tu mercancía en la aduana o con el Agente Aduanal que realice la revisión.

![](_page_68_Picture_0.jpeg)

# <span id="page-68-0"></span>*Control de cambios de la Guía de llenado del comprobante al que se le incorpore el complemento para comercio exterior*

Publicación de la Guía en Portal del SAT, 22 de marzo de 2024.

![](_page_68_Picture_42.jpeg)